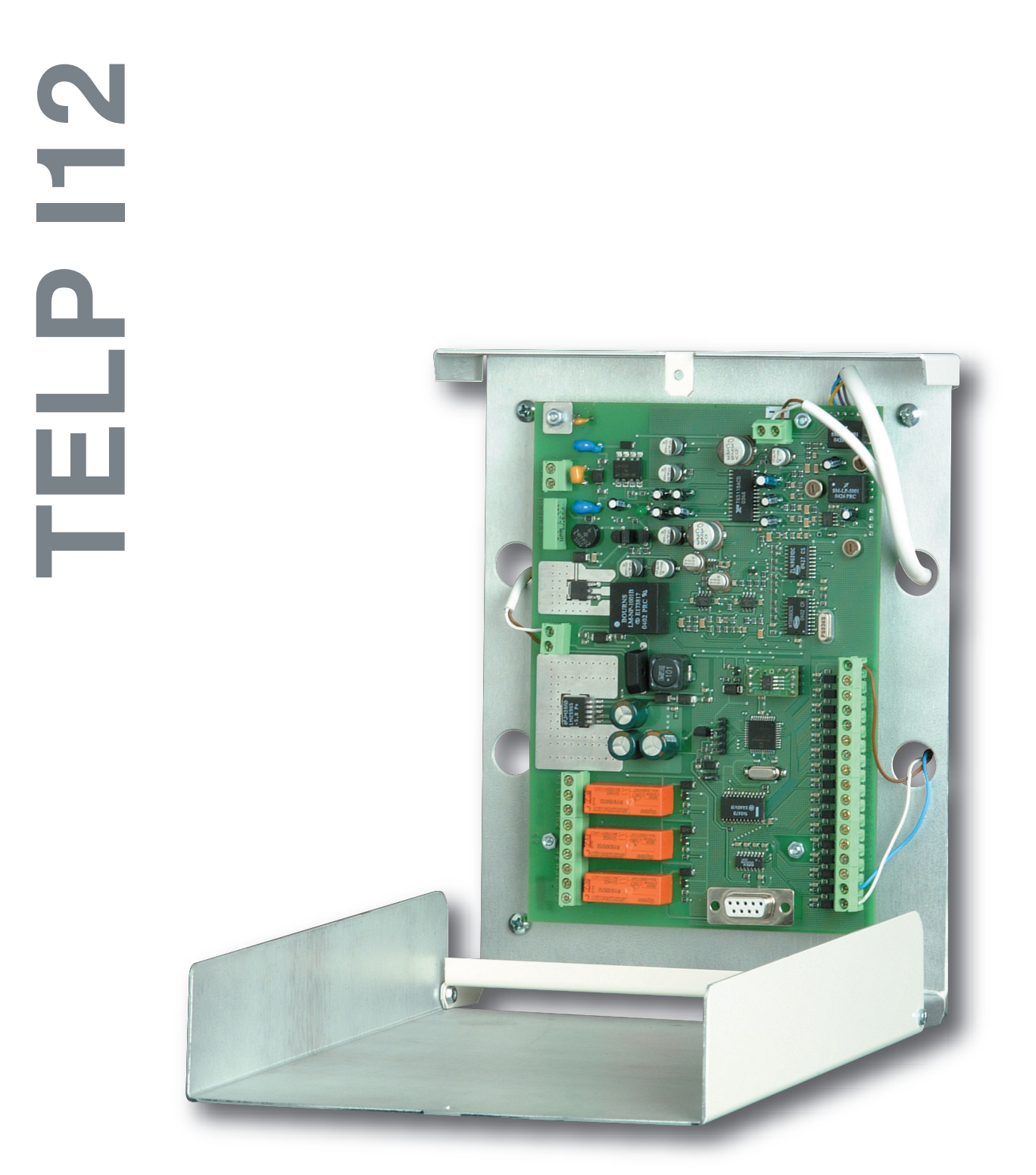

09/2005 FR

Notice de montage

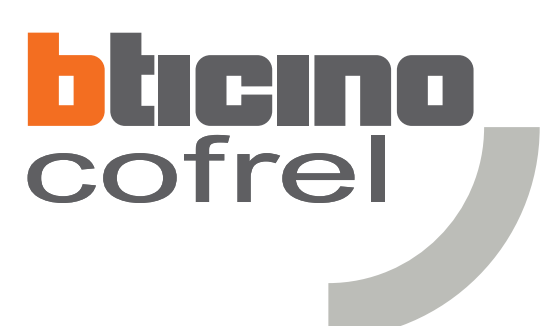

**Code : 005274 Réf. TELP I12**

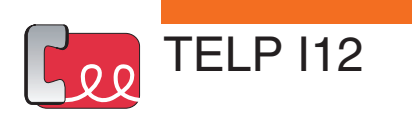

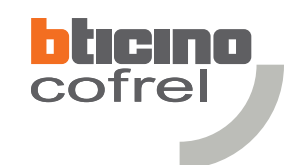

# **Sommaire**

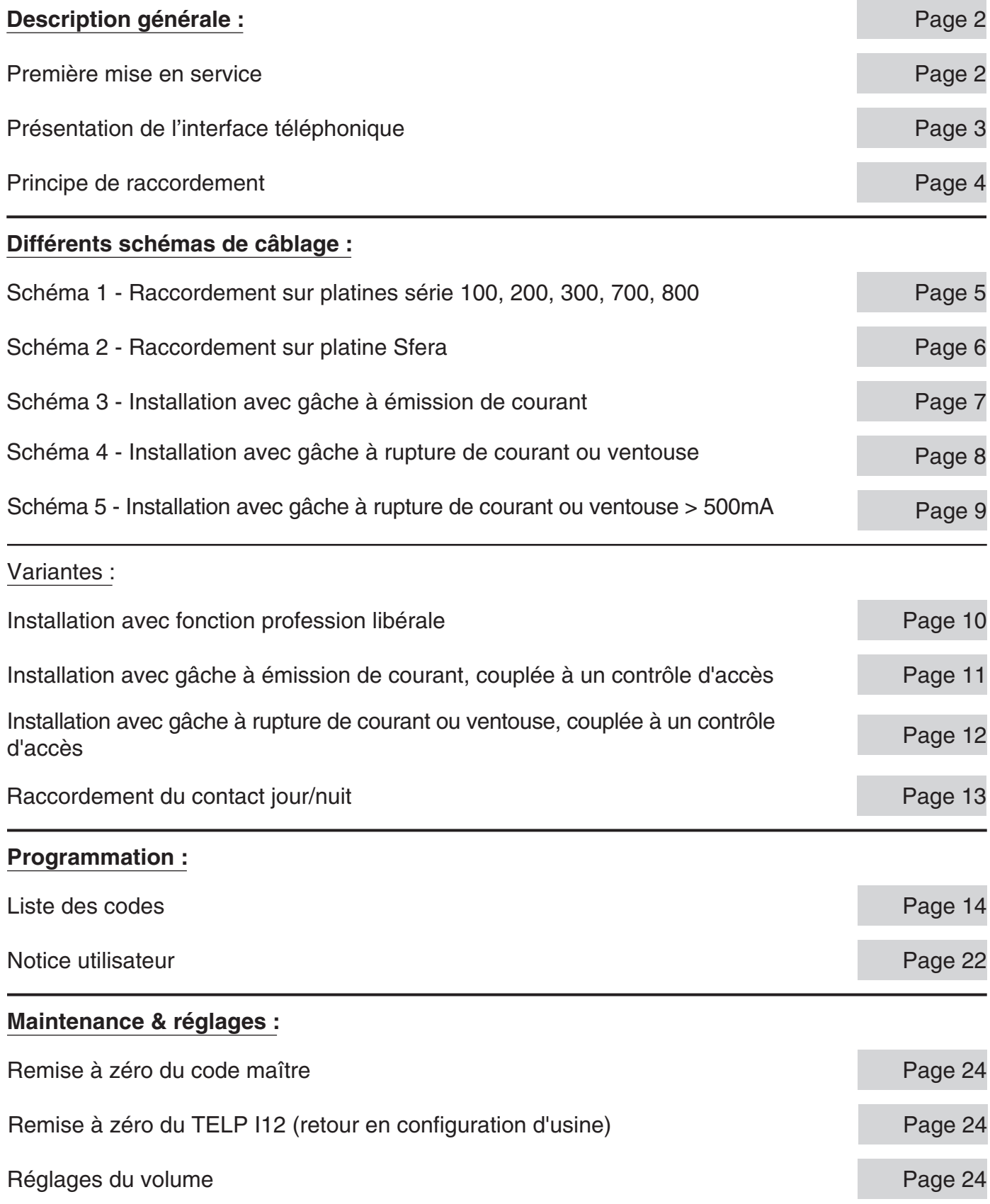

09/2005

Cofrel se réserve le droit de modifier les caractéristiques techniques des produits présentés dans cette notice.

1

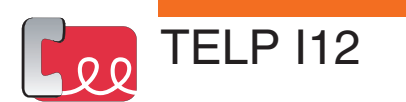

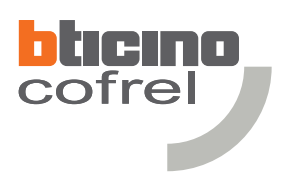

# **Description générale**

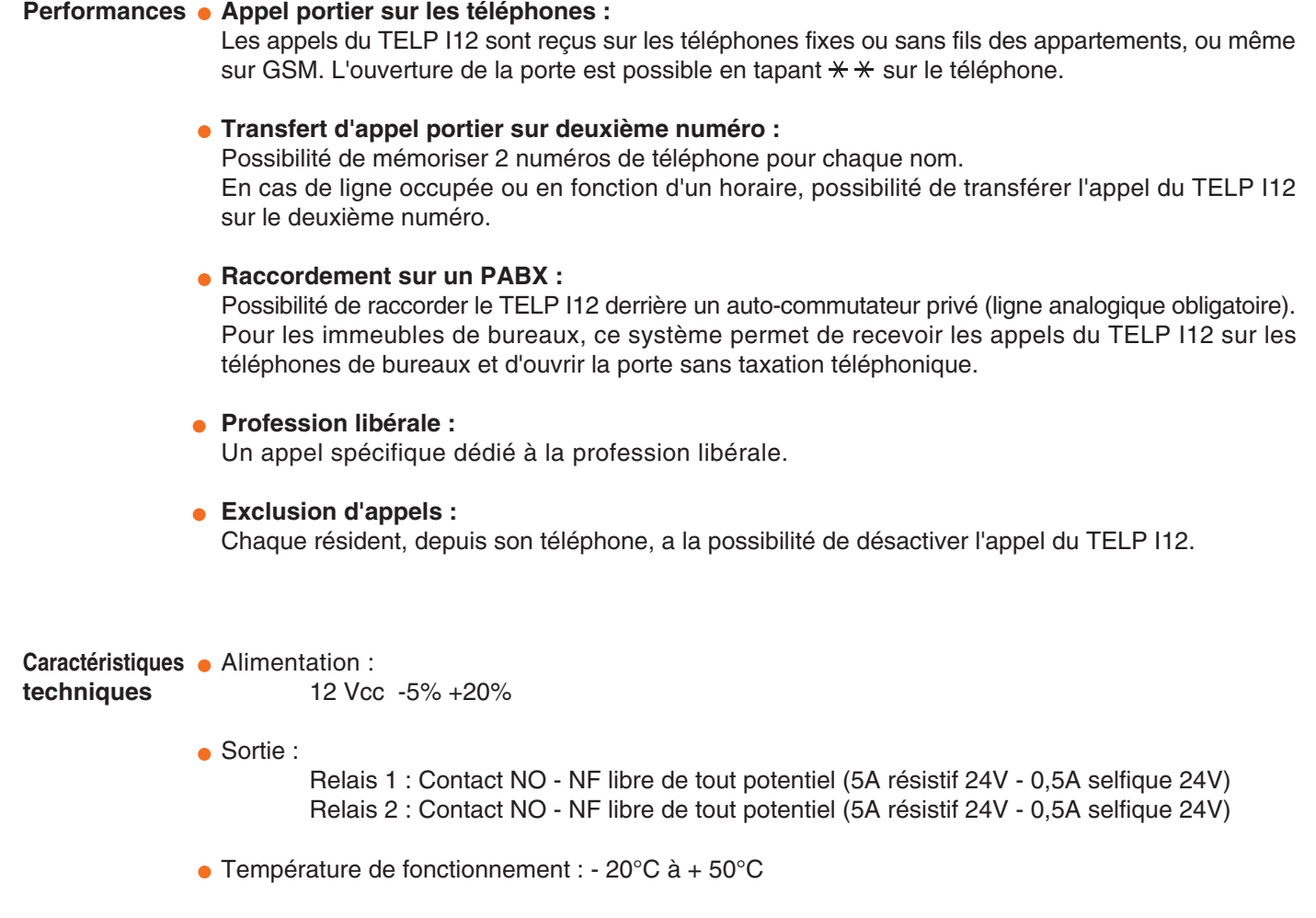

- Consommation :
	- En veille : 180mA Maximum : 500mA

# **Première mise en service**

Dans le cas où la platine de rue émet une série de bips réguliers, retirer le cavalier de remise à zéro (voir ci-dessous) pour avoir un fonctionnement normal.

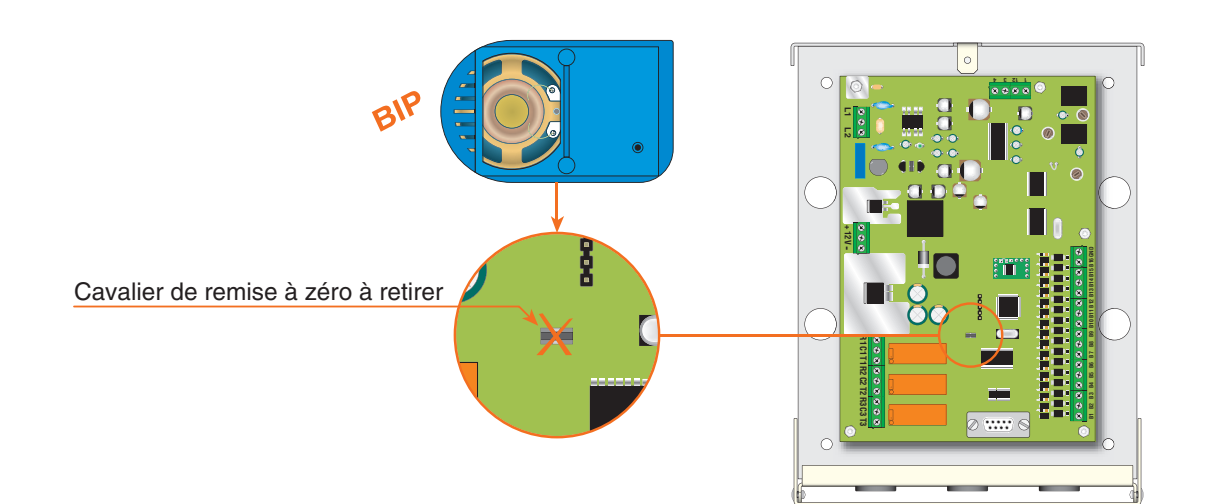

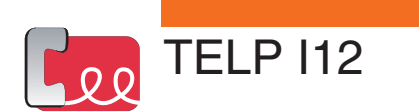

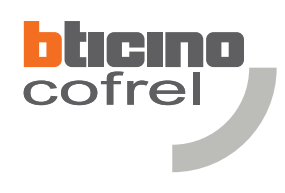

# **Présentation de l'interface téléphonique**

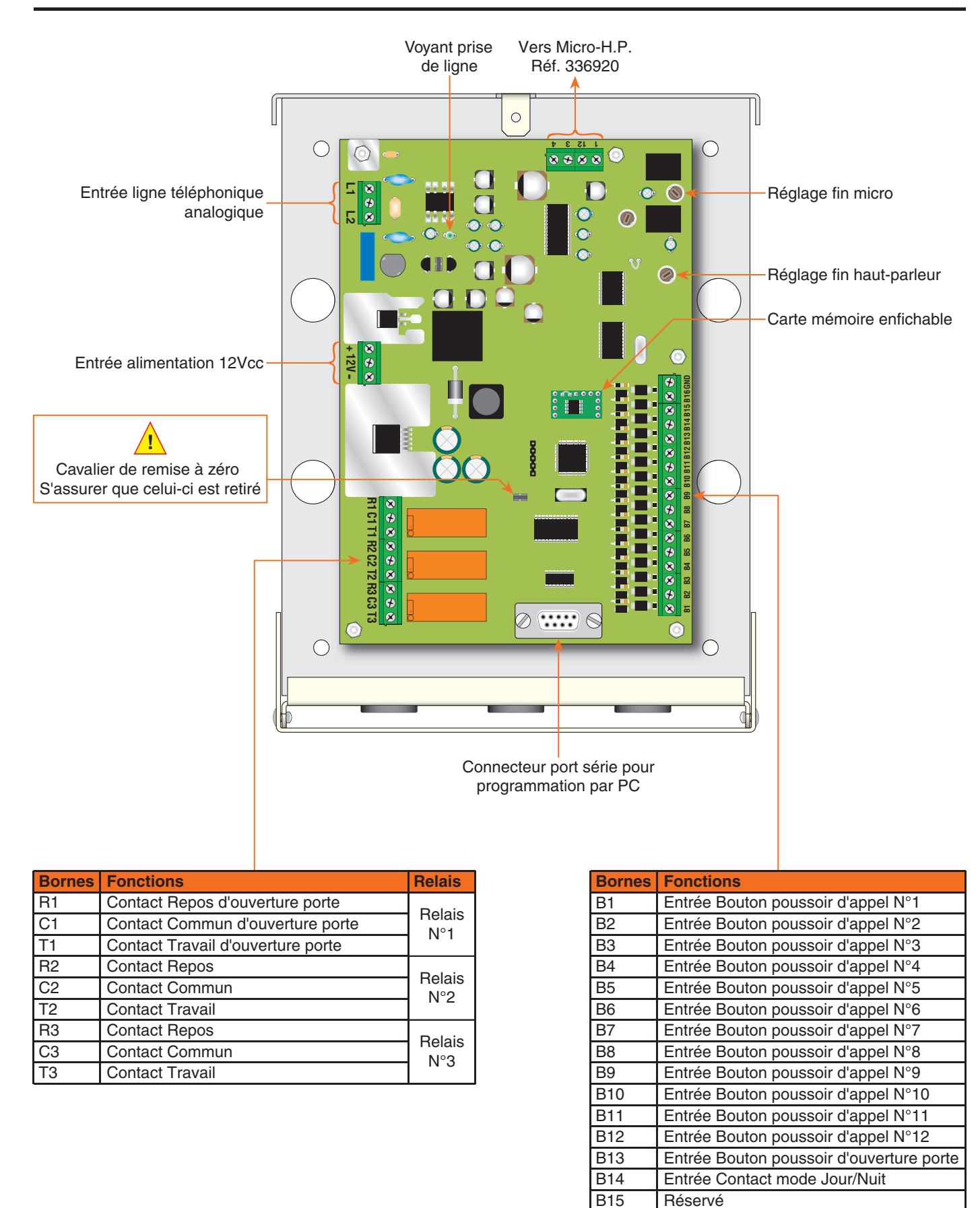

Réservé

B16 GND

Commun des boutons poussoirs

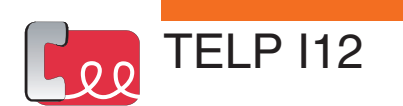

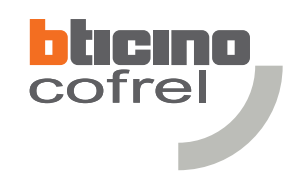

# **Principe de raccordement**

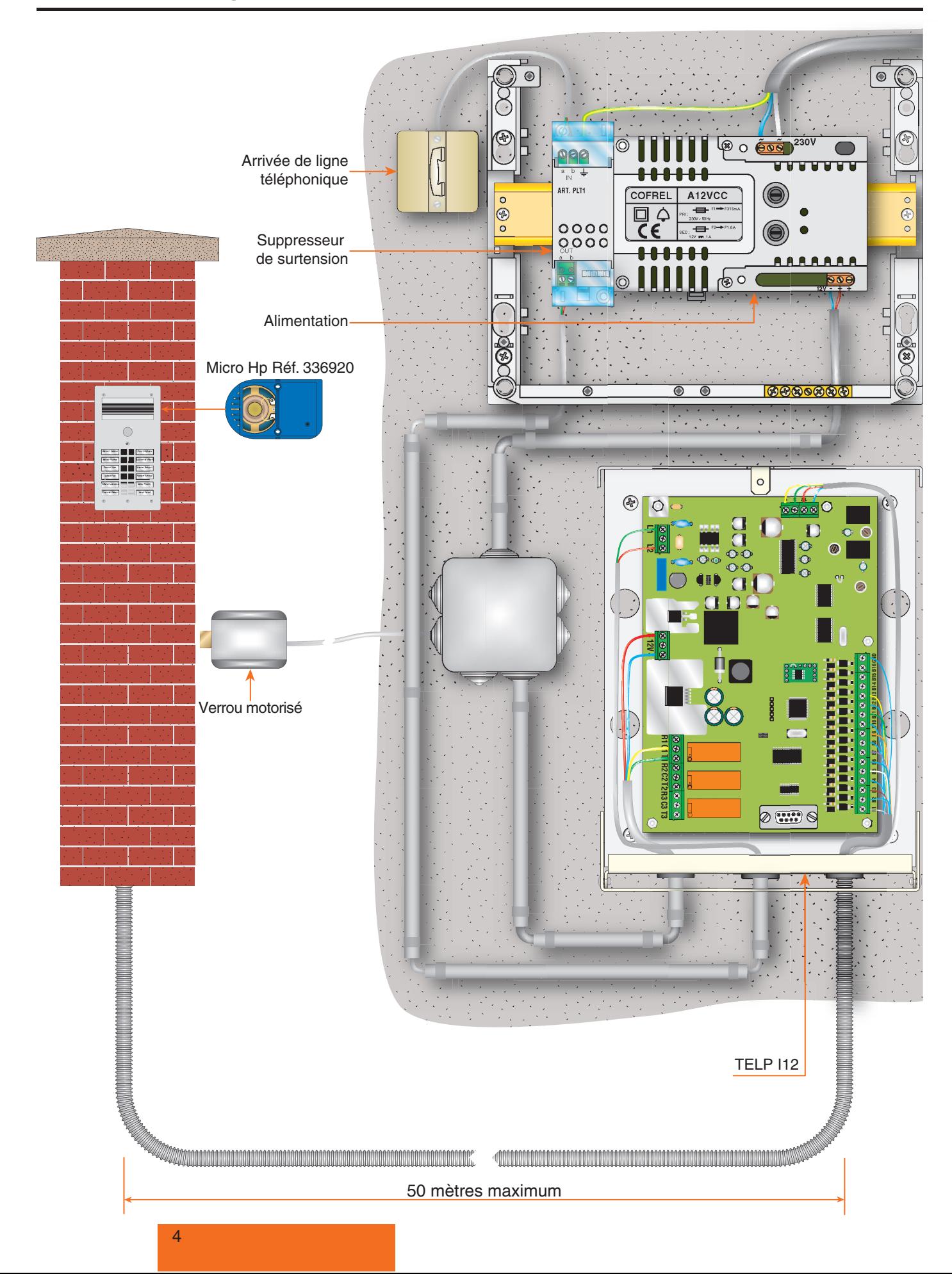

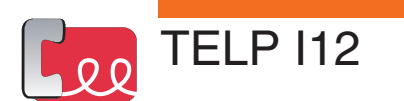

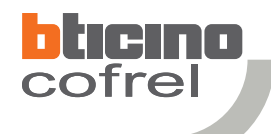

**Raccordement sur platines séries 100, 200, 300, 700, 800...**

**Schéma 1 Installation avec micro haut-parleur réf. 336920** 

**A** Le micro haut parleur réf.336920 doit être câblé avec un câble 2 paires 9/10ème indépendant du reste du système. **B** Le TELP I12 doit être câblé à une distance maximum de 50 mètres de la platine de rue.

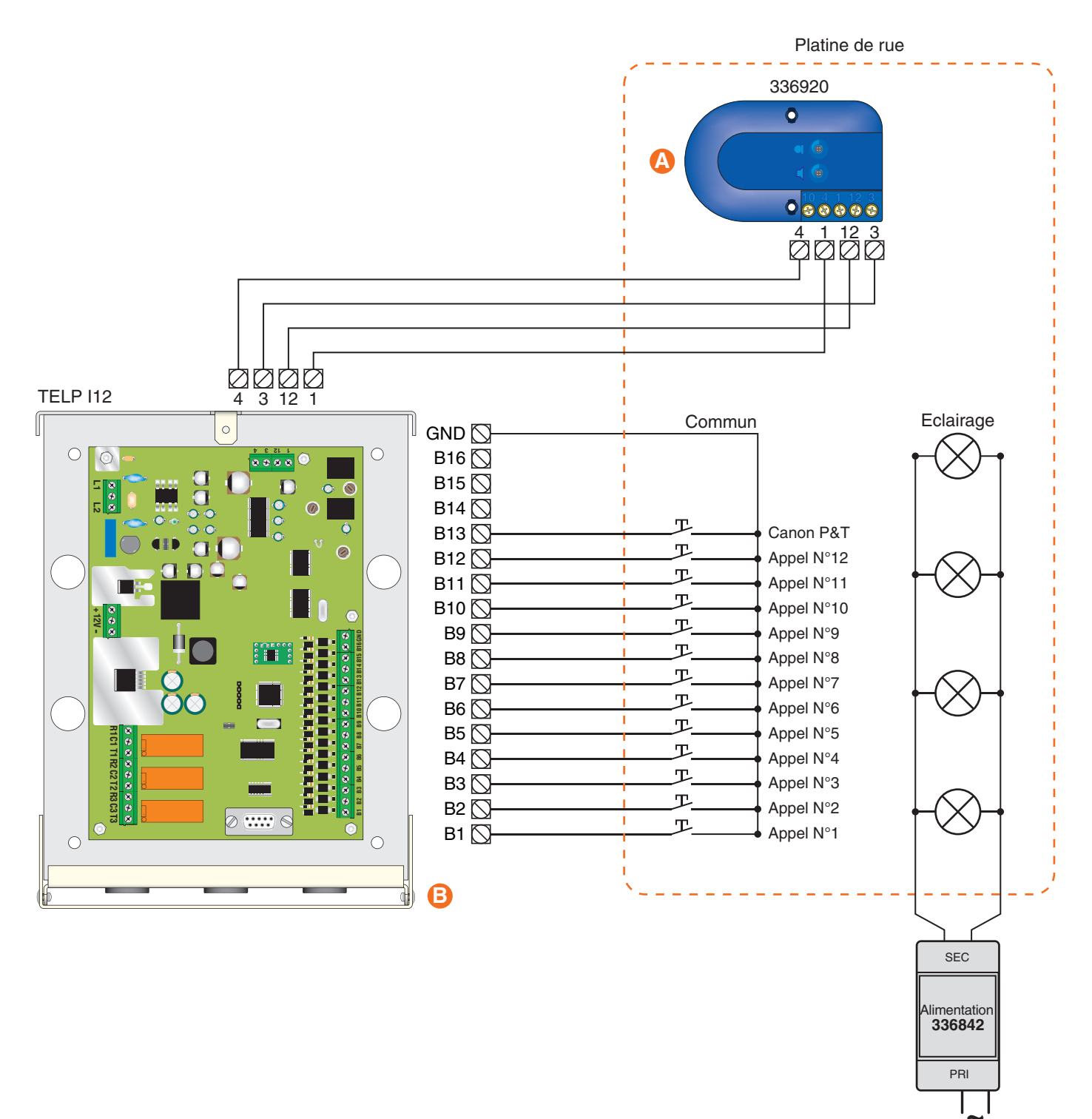

**~** Alimentation pour éclairage porte étiquettes

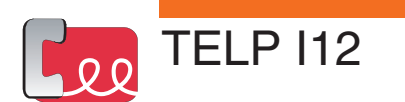

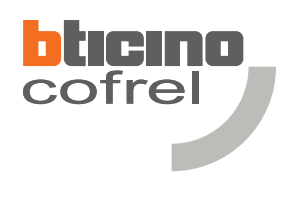

# **Raccordement sur platine Sfera**

**Schéma 2 Installation avec micro haut-parleur réf. 332120** 

**A** Le micro haut parleur réf.332120 doit être câblé avec un câble 2 paires 9/10ème indépendant du reste du système.

**B** Le TELP I12 doit être câblé à une distance maximum de 50 mètres de la platine de rue.

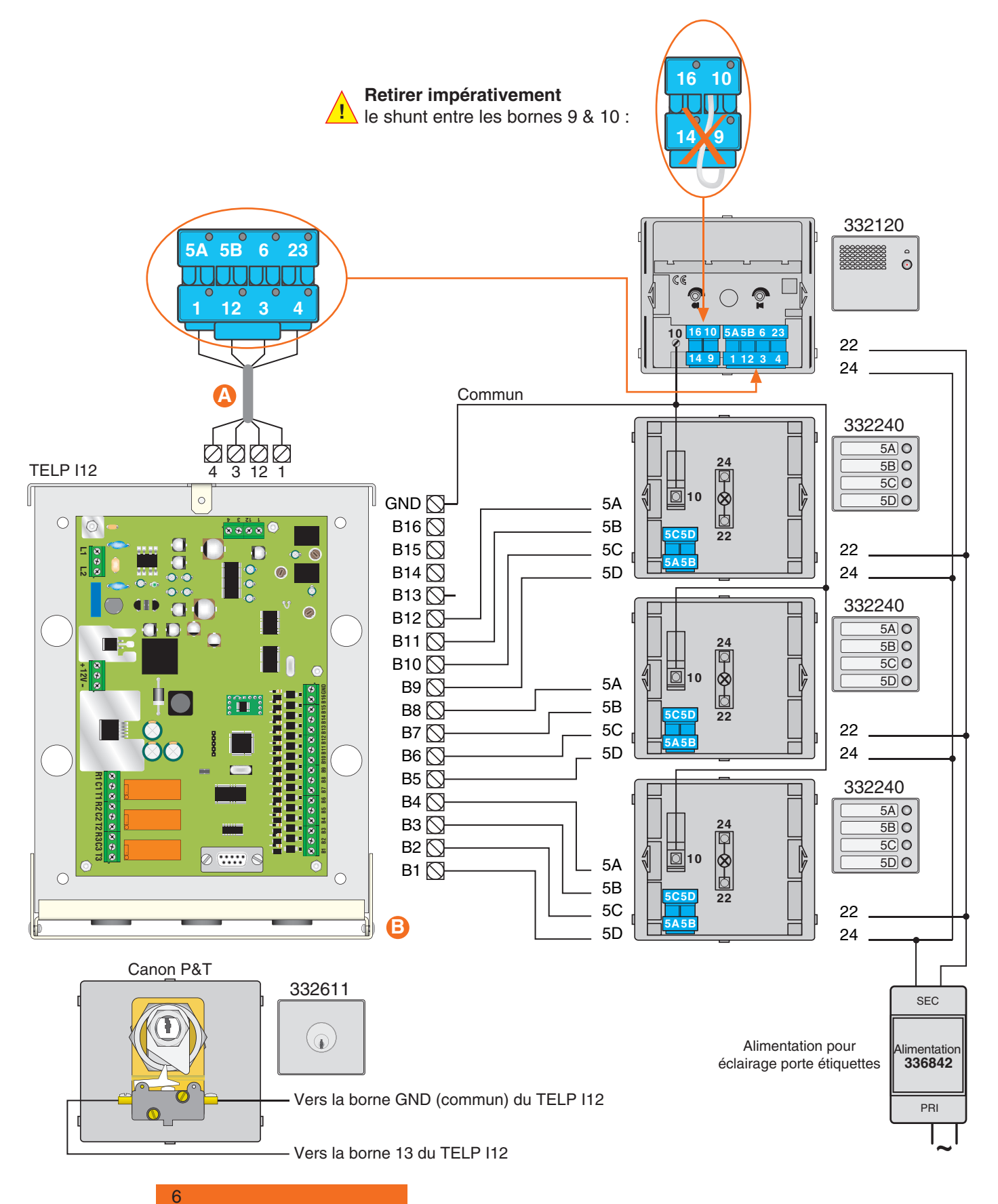

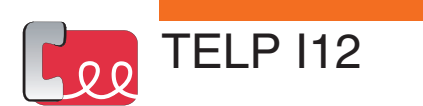

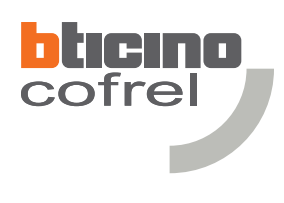

# **Schéma de câblage**

**Schéma 3 Installation avec gâche à émission de courant**

**A** Pour alimenter le TELP I12, utiliser impérativement l'alimentation : A12VCC.

**B** Il est conseillé de raccorder une protection contre les surtensions entre l'arrivée et l'entrée de ligne téléphonique du produit (PLT1). La protection sera placée le plus près possible du TELP I12.

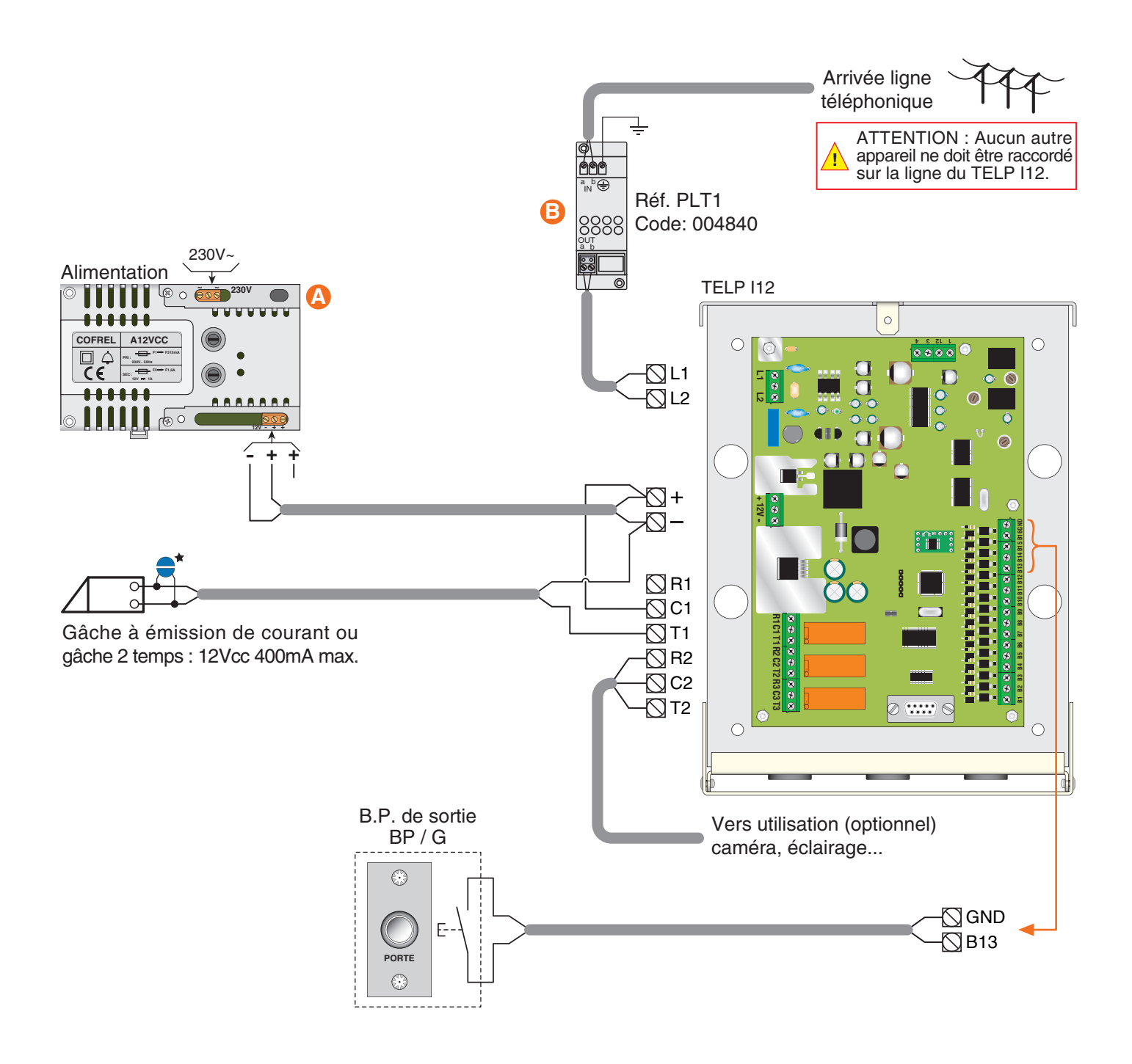

Le B.P. de sortie, la gâche, l'alimentation ainsi que la protection de ligne téléphonique sont à commander séparément.

Si autre produit que Cofrel, raccorder impérativement une varistance sur la gâche électrique (livrée avec le TELP I12).

7

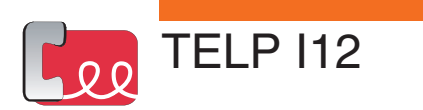

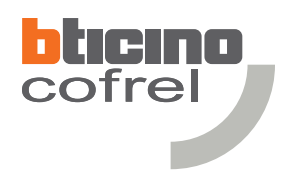

**Schéma de câblage**

**Schéma 4 Installation avec gâche à rupture de courant ou ventouse**

- **A** Pour alimenter le TELP I12, utiliser impérativement l'alimentation : A12VCC.
- **B** Il est conseillé de raccorder une protection contre les surtensions entre l'arrivée et l'entrée de ligne téléphonique du produit (PLT1). La protection sera placée le plus près possible du TELP I12.
- **C** L'alimentation des organes d'ouverture sera effectuée par une alimentation dédiée (ex. AL12-2, AR12-2, BAS30SP) en fonction du type d'organe.

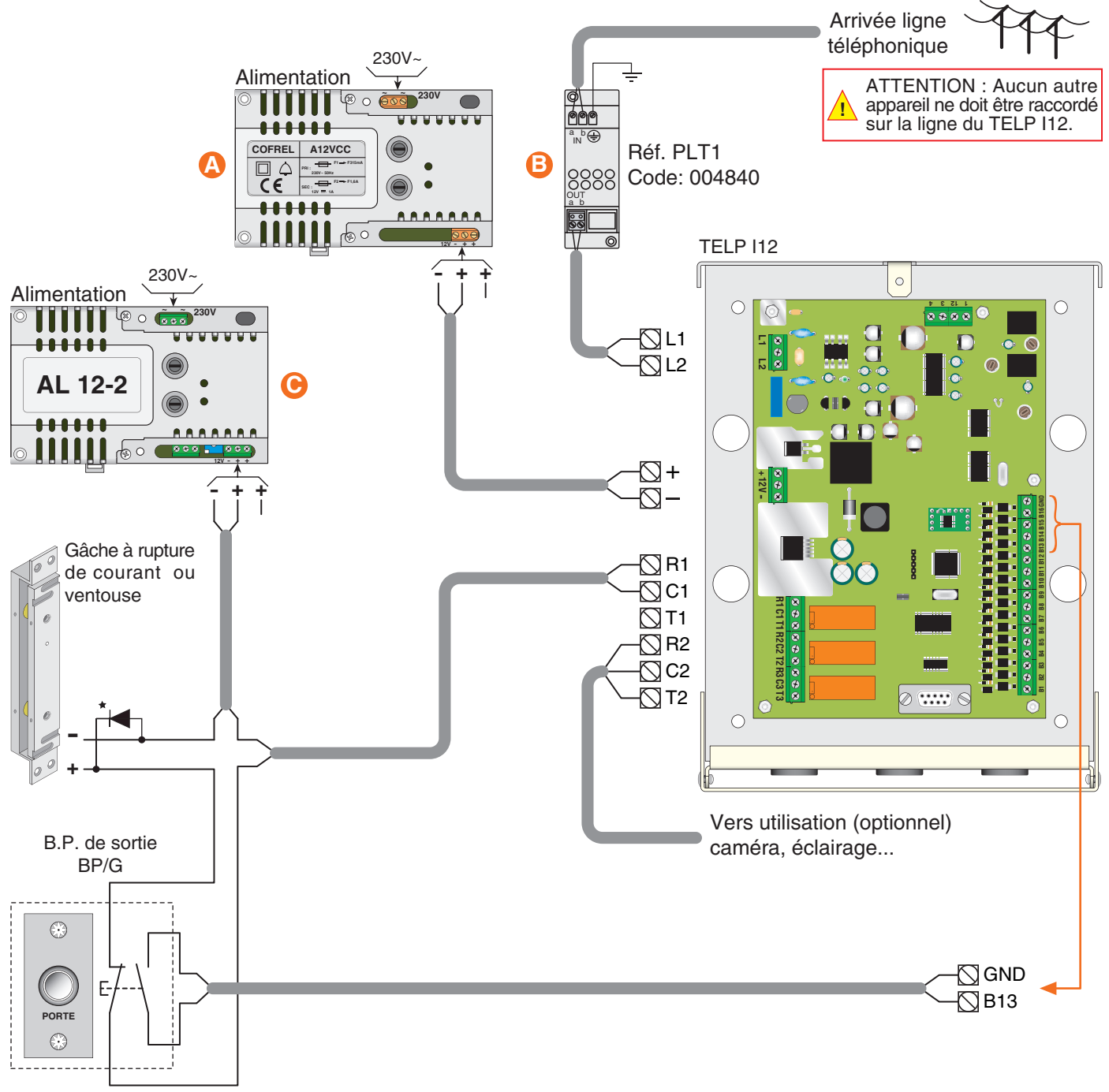

Le B.P. de sortie, la ventouse, les alimentations ainsi que la protection de ligne téléphonique sont à commander séparément. Vérifier qu'il existe une protection contre les surtensions sur les organes de fermeture. Si tel n'est pas le cas, raccorder impérativement une diode de type 1N4007. La cathode de la diode doit être reliée sur la borne positive (+) de l'organe de fermeture. Equivalence cathode

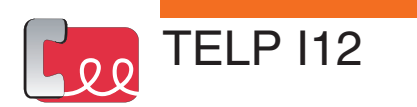

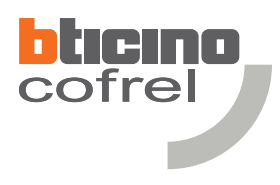

### **Schéma de câblage**

**Schéma 5 Installation avec gâche à rupture de courant ou ventouse > 500mA**

- **A** Pour alimenter le TELP I12, utiliser impérativement l'alimentation : A12VCC.
- **B** Il est conseillé de raccorder une protection contre les surtensions entre l'arrivée et l'entrée de ligne téléphonique du produit (PLT1). La protection sera placée le plus près possible du TELP I12.
- **C** L'alimentation des organes d'ouverture sera effectuée par une alimentation dédiée (ex. AL12-2, AR12-2, BAS30SP) en fonction du type d'organe.
- **D** Pour alimenter des organes d'ouverture d'une intensité supérieure à 500mA, utiliser impérativement un relais de découplage réf. 332620.

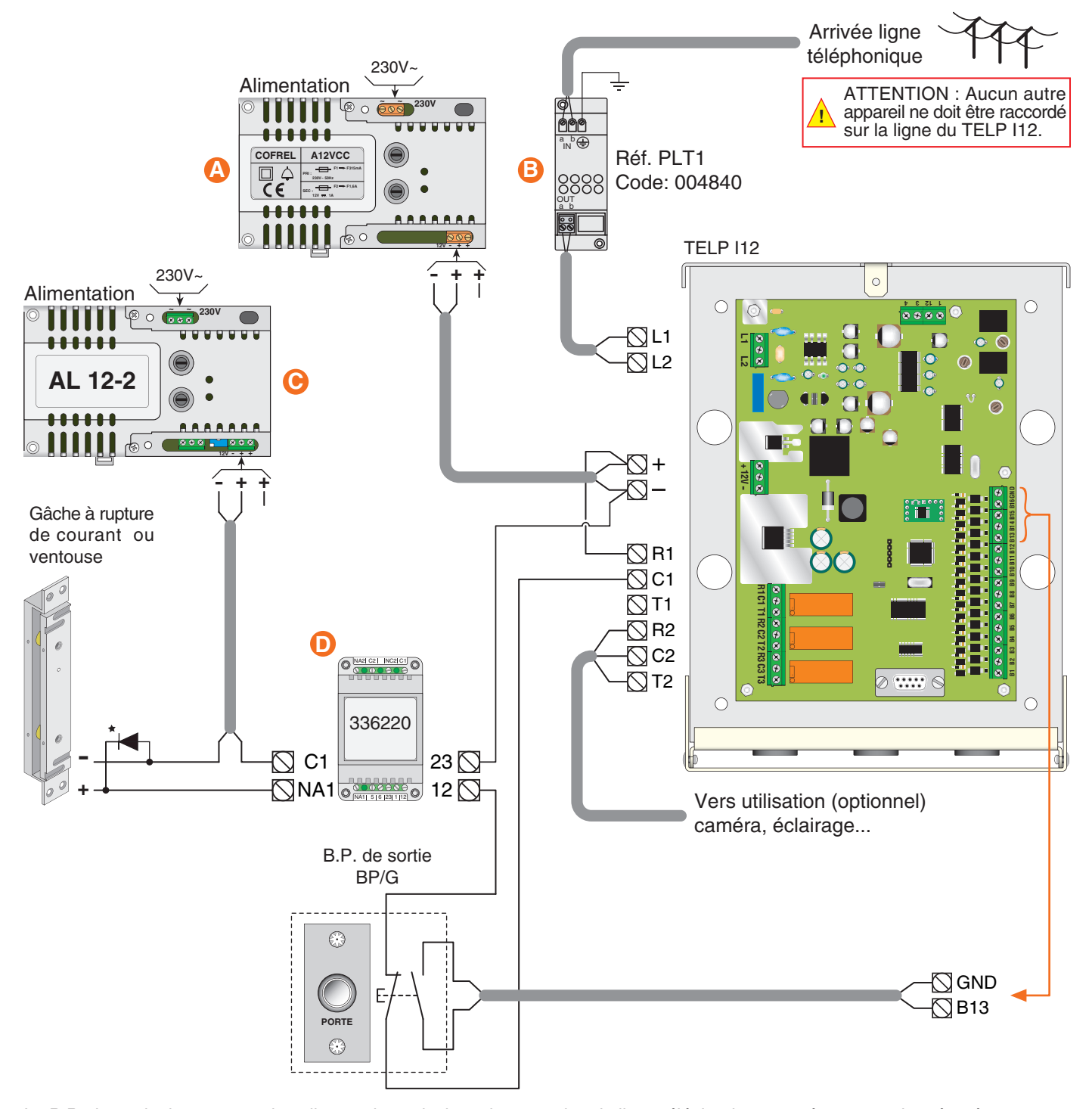

Le B.P. de sortie, la ventouse, les alimentations ainsi que la protection de ligne téléphonique sont à commander séparément. Vérifier qu'il existe une protection contre les surtensions sur les organes de fermeture. Si tel n'est pas le cas, raccorder impérativement une diode de type 1N4007. La cathode de la diode doit être reliée sur la borne positive (+) de l'organe de fermeture. Equivalence cathode

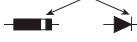

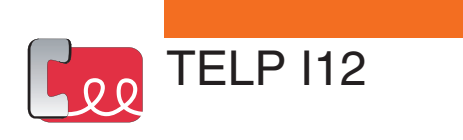

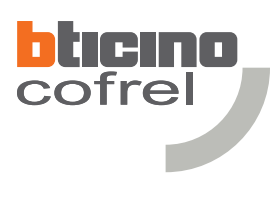

### **Installation avec gâche à émission de courant, fonction profession libérale.**

**A** Câbler les contacts C3 et T3 du relais 3 en parallèle sur les contacts C1 et T1 du relais 1.

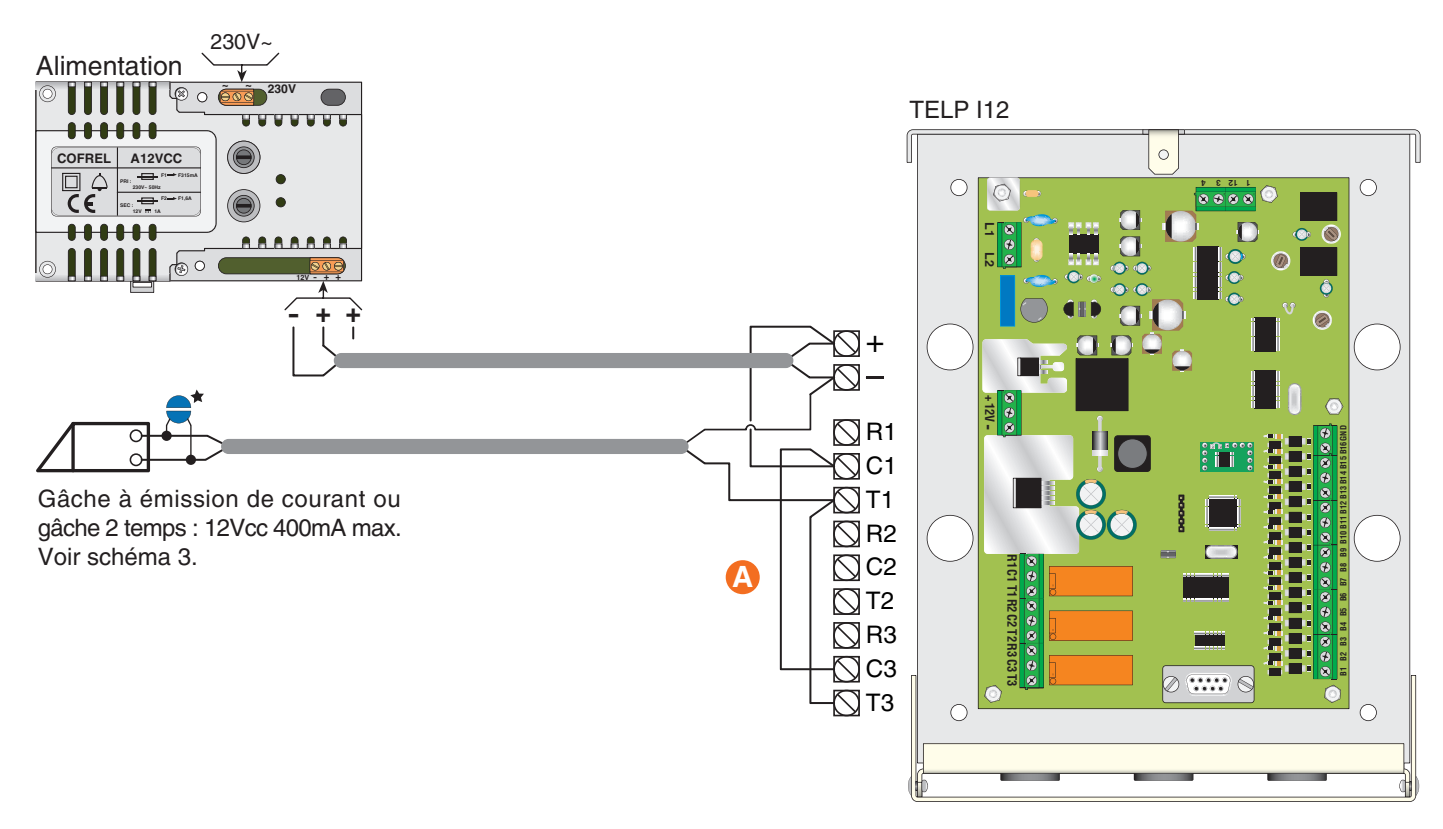

### **Installation avec gâche à rupture de courant ou ventouse, fonction profession libérale.**

**A** Câbler les contacts C3 et R3 du relais 3 en série sur les contacts C1 et R1 du relais 1.

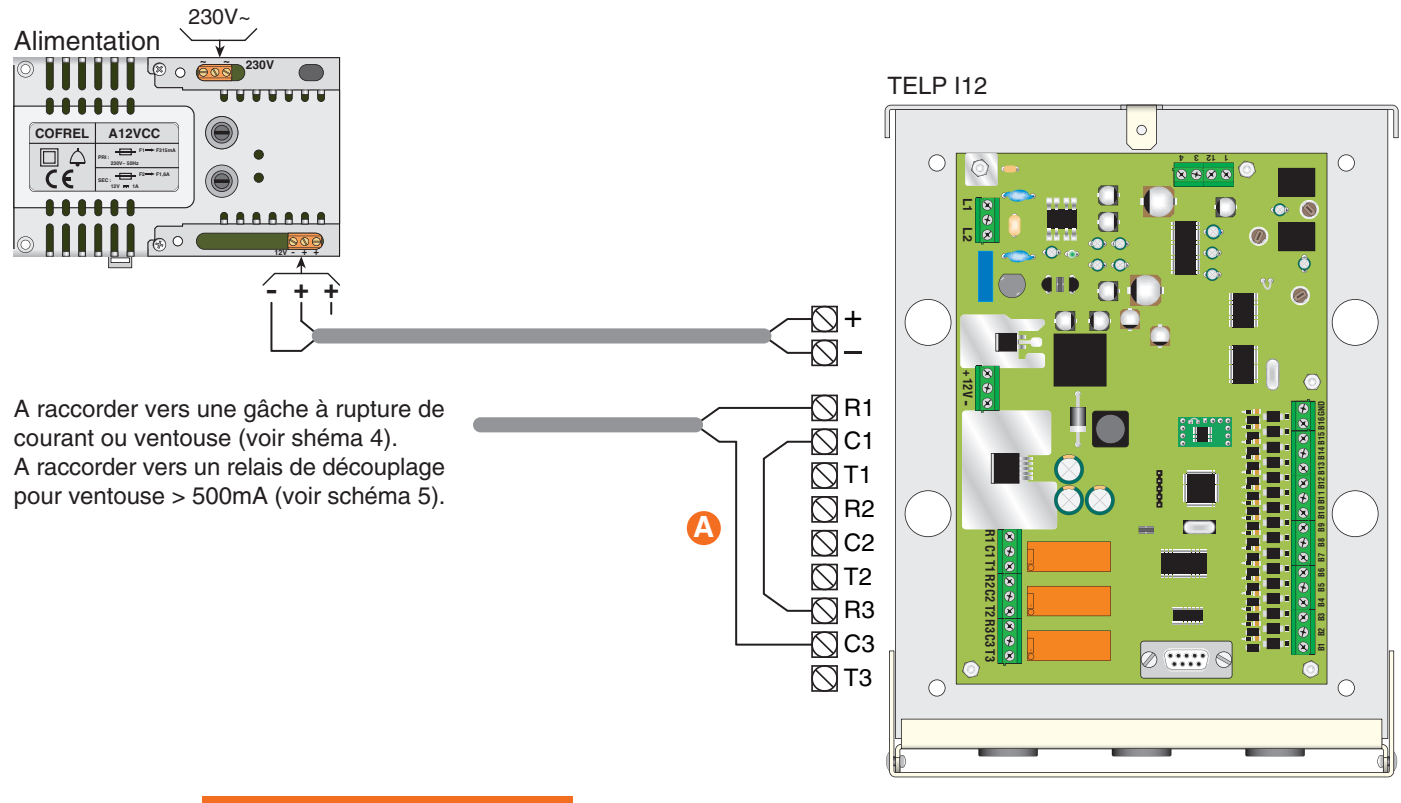

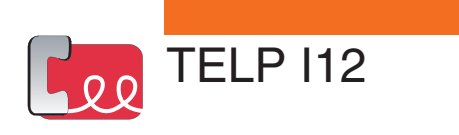

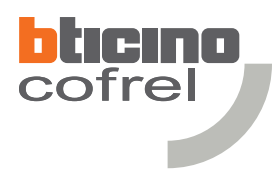

### **Installation avec gâche à émission de courant, couplée à un contrôle d'accès.**

**A** Câbler les contacts commun et travail du contrôle d'accès en parallèle sur les contacts C1 et T1 du relais 1.

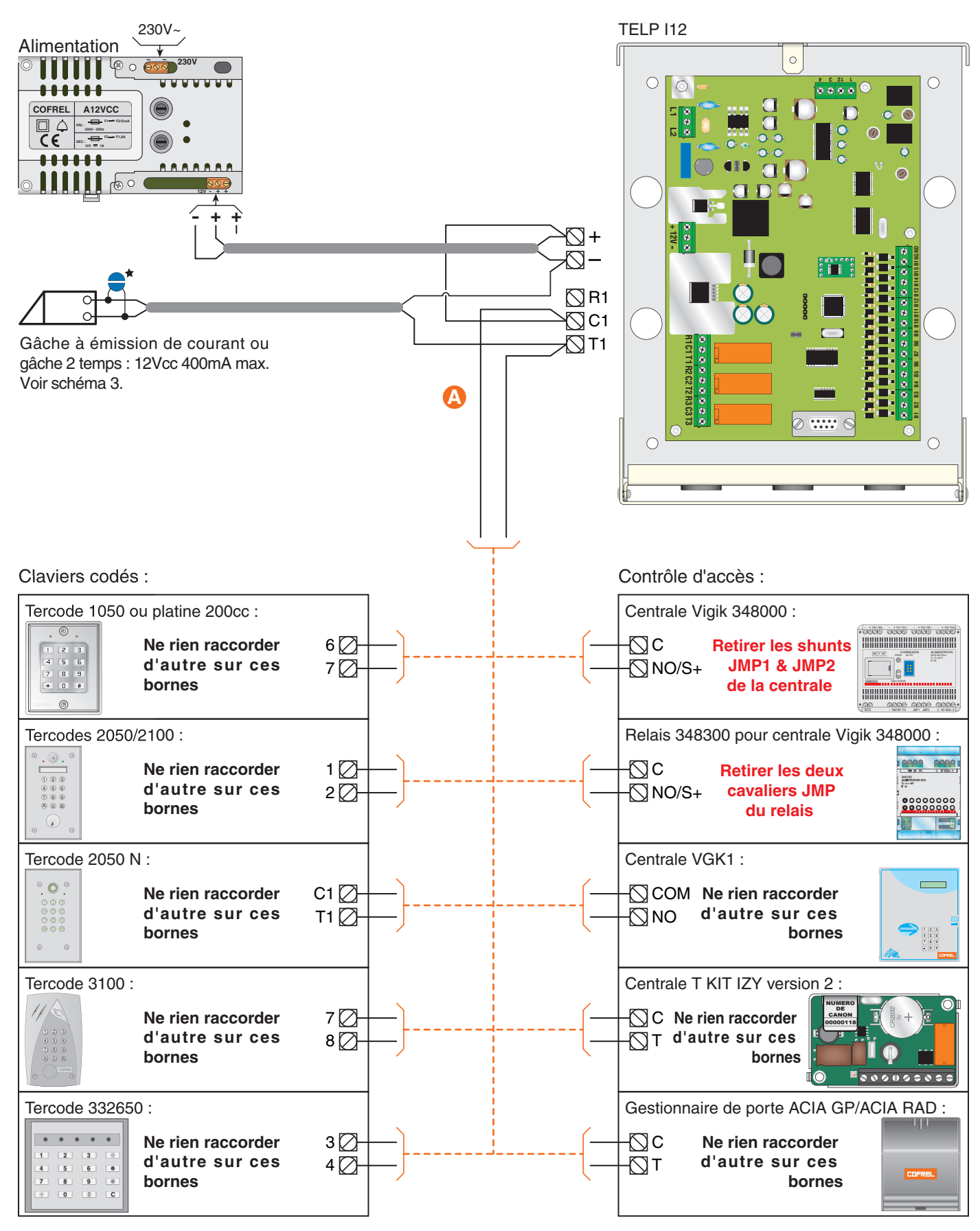

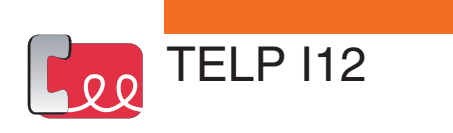

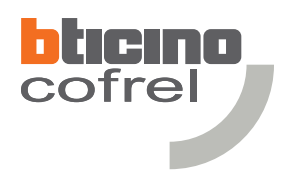

### **Installation avec gâche à rupture de courant ou ventouse, couplée à un contrôle d'accès.**

**A** Câbler les contacts commun et repos du contrôle d'accès en série sur les contacts C1 et R1 du relais 1.

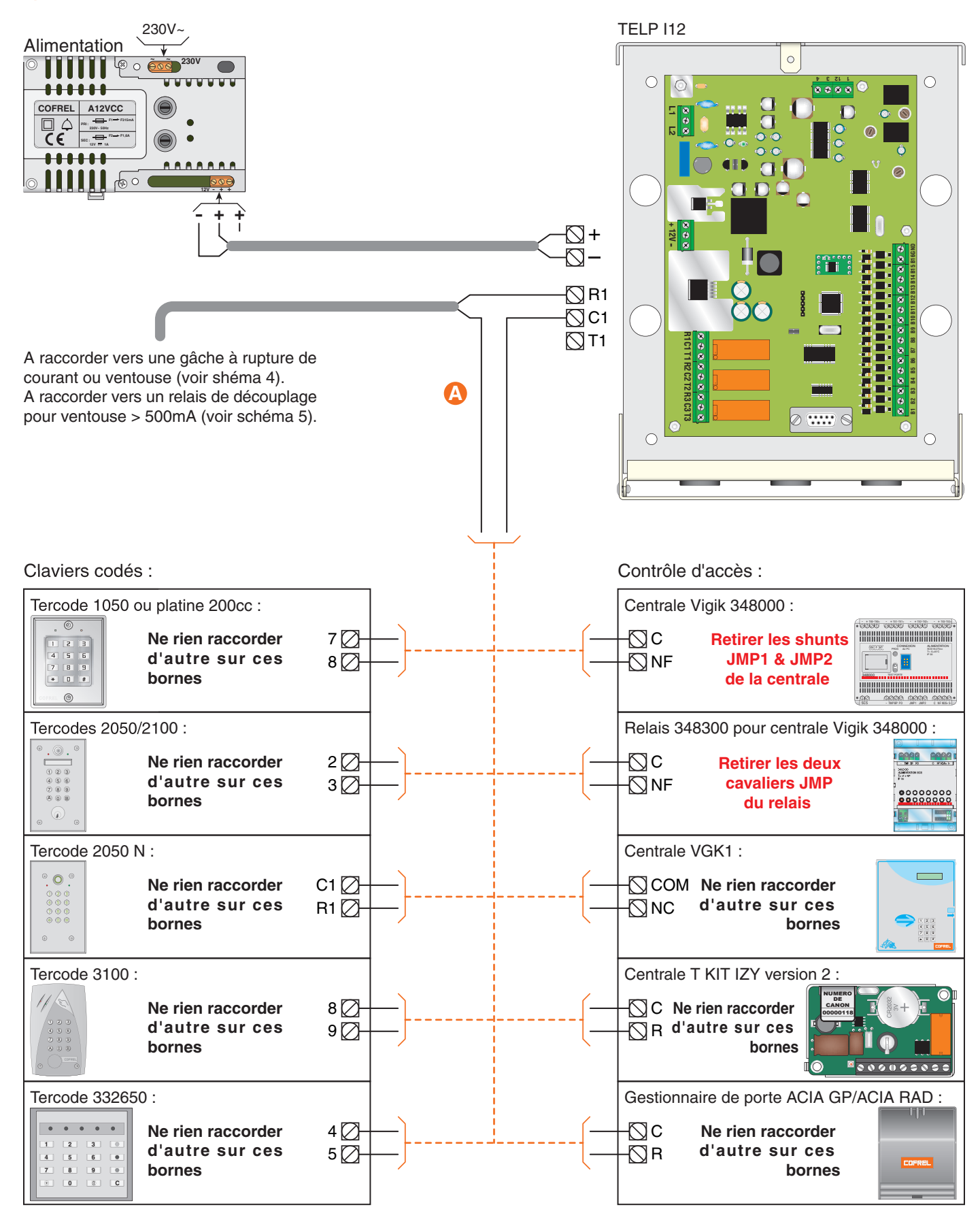

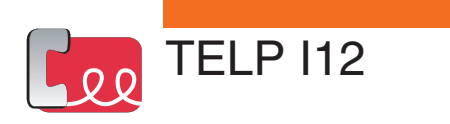

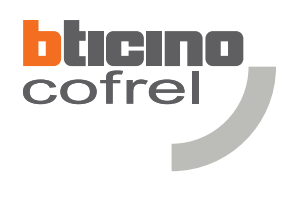

### **Raccordement du contact jour/nuit.**

**A** Lorsque l'Horloge est activée et qu'une personne appuie sur l'une des touches d'appels de la platine de rue, le TELP I12 composera automatiquement le "numéro de nuit" enregistré, du résident sélectionné.

### Attention :

**!**

Les câbles de liaison entre le TELP I12 et l'horloge, doivent être séparés des câbles basse tension (230V).

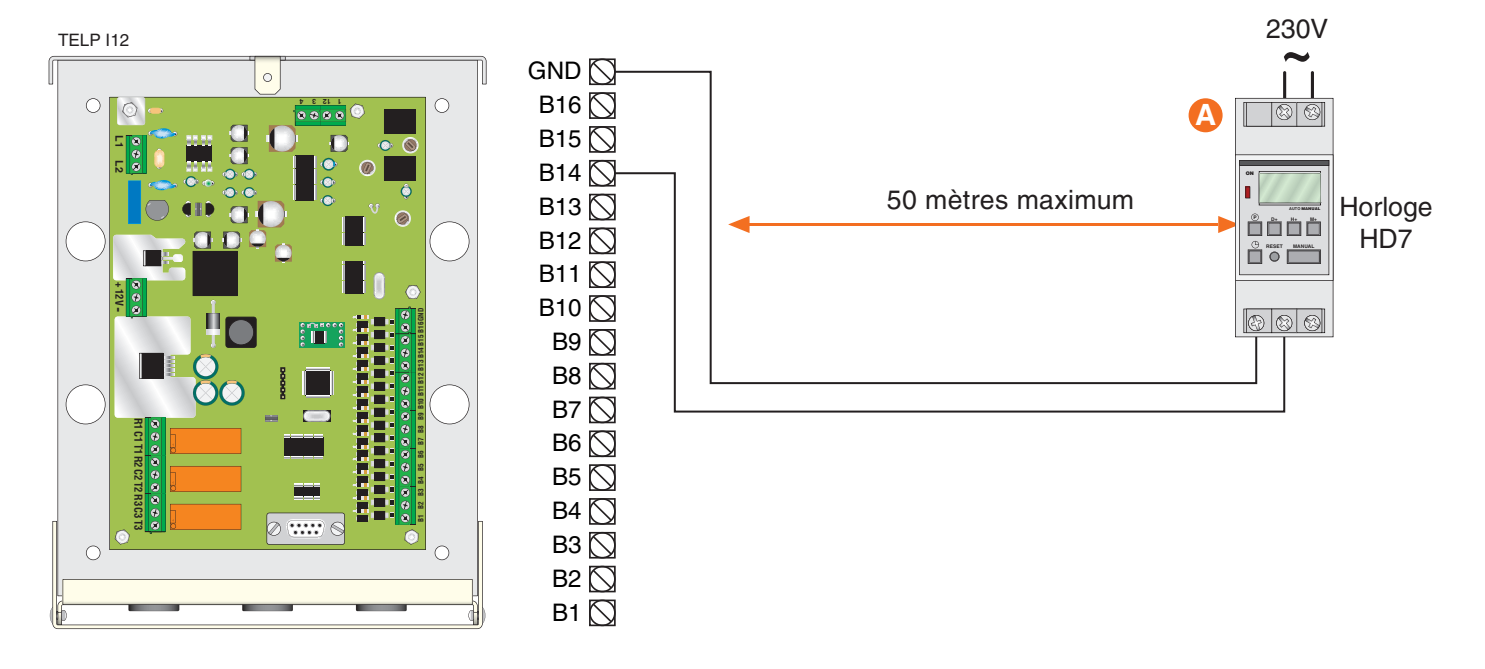

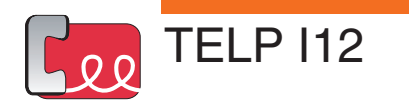

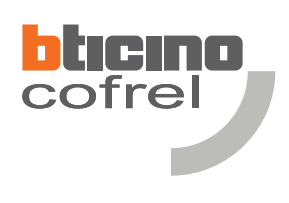

### **Valeurs par défaut :**

- Temporisation d'ouverture porte (relais N°1) : 5 secondes.
- Temporisation de conversation maximum (et enclenchement du relais N°2) : 45 secondes.
- Temporisation relais N°3 : 5 secondes.
- Aucun numéro d'appel mémorisé.
- Aucun code secret mémorisé.
- Mode jour/nuit général par contact horloge sur les bornes B14 et GND.
- Code maître (rentrée en programmation) : 11111.
- 5 tonalités d'appel vers le TELP I12 avant que celui-ci ne décroche.
- 5 sonneries d'appel vers les résident avant que le TELP I12 raccroche ou bascule en mode nuit.
- 5 tonalités de ligne occupée avant que le TELP I12 raccroche ou bascule en mode nuit.
- 5 tonalités de ligne raccrochée avant que le TELP I12 raccroche à son tour.

### **Les menus disponibles :**

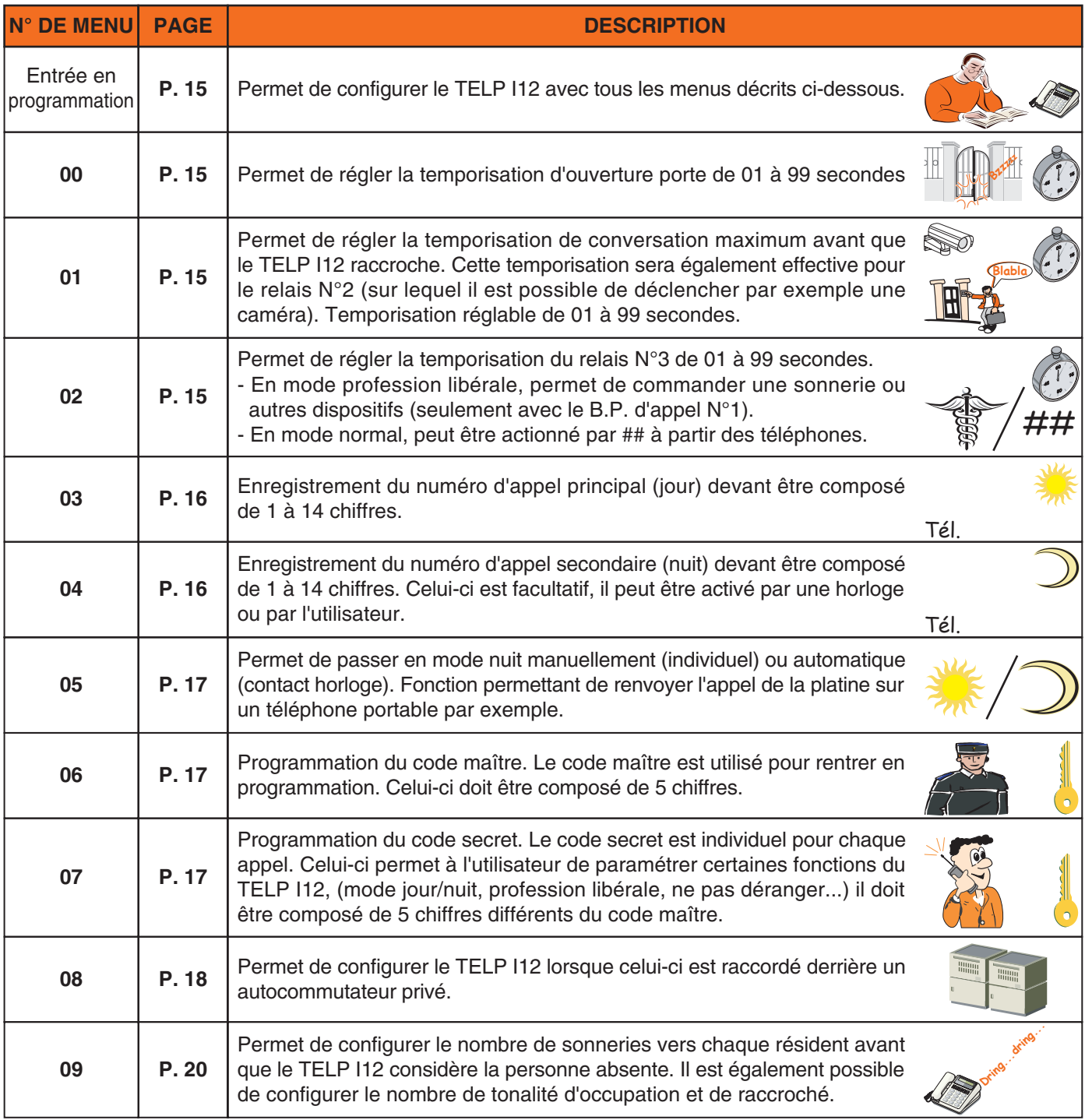

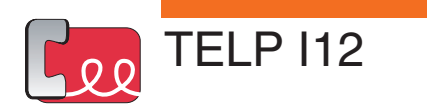

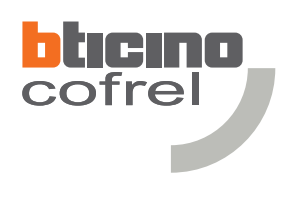

### **Entrée en programmation :**

Pour programmer le TELP I12, le téléphone doit obligatoirement être configuré en fréquence vocale (DTMF). Dans le cas où le téléphone est raccordé derrière un autocommutateur privé, il est possible qu'il faille appuyer sur la touche  $*$  du poste après que le TELP I12 ait décroché pour passer en fréquence vocale.

Chaque communication entre un téléphone et le TELP I12 engendre le coût d'une communication sauf dans le cas de l'utilisation d'un autocommutateur privé.

Lors de la programmation, si aucune touche n'est appuyée pendant 15 secondes, le TELP I12 émet 2 bips et raccroche automatiquement.

**Pour sortir de programmation, appuyer sur la touche # du téléphone,** le TELP I12 émet 2 bips et raccroche.

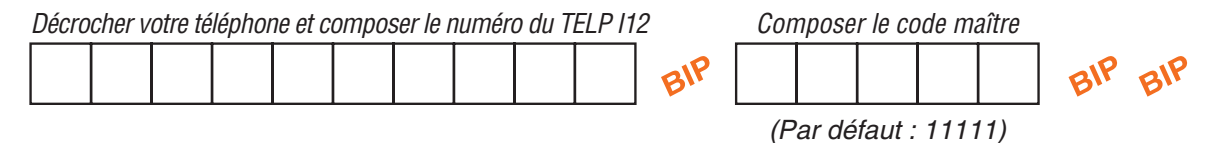

Dans le cas où 3 bips sont émis par le TELP I12, une erreur de saisie s'est produite. Dans ce cas, recommencer la procédure et vérifier que le code maître n'est pas été changé.

### **Réglage de la temporisation d'ouverture porte relais N°1 :**

Après être rentré en programmation, taper 00 sur le clavier du téléphone pour renter dans le menu, 1 bip confirme la rentrée dans le menu. Taper ensuite la valeur de la temporisation souhaitée à 2 termes (de 01 à 99 secondes). Le TELP I12 confirme la bonne programmation par 1 bip.

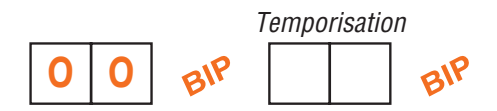

Dans le cas où 3 bips sont émis par le TELP I12, une erreur de saisie s'est produite. Dans ce cas, recommencer la procédure.

Pour sortir de programmation, appuyer sur la touche # du téléphone, le TELP I12 émet 2 bips et raccroche.

### **Réglage de la temporisation de conversation maximum :**

Après être rentré en programmation, taper 01 sur le clavier du téléphone pour renter dans le menu, 1 bip confirme la rentrée dans le menu. Taper ensuite la valeur de la temporisation souhaitée à 2 termes (de 01 à 99 secondes). Le TELP I12 confirme la bonne programmation par 1 bip.

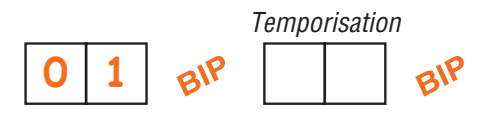

Dans le cas où 3 bips sont émis par le TELP I12, une erreur de saisie s'est produite. Dans ce cas, recommencer la procédure.

Pour sortir de programmation, appuyer sur la touche # du téléphone, le TELP I12 émet 2 bips et raccroche.

### **Réglage de la temporisation du relais N°3 :**

Après être rentré en programmation, taper 02 sur le clavier du téléphone pour renter dans le menu, 1 bip confirme la rentrée dans le menu. Taper ensuite la valeur de la temporisation souhaitée à 2 termes (de 01 à 99 secondes). Le TELP I12 confirme la bonne programmation par 1 bip.

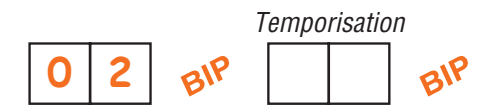

Dans le cas où 3 bips sont émis par le TELP I12, une erreur de saisie s'est produite. Dans ce cas, recommencer la procédure.

Pour sortir de programmation, appuyer sur la touche # du téléphone, le TELP I12 émet 2 bips et raccroche.

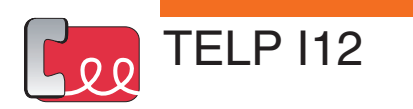

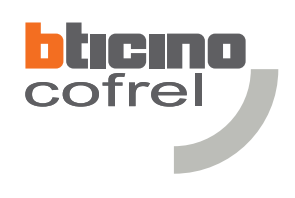

### **Programmation d'un numéro de téléphone principal (jour) :**

Après être rentré en programmation, taper 03 sur le clavier du téléphone pour rentrer dans le menu, 1 bip confirme la rentrée dans le menu. Taper le numéro du bouton d'appel sur lequel sera enregistré le numéro de téléphone, 1 bip confirme que l'emplacement est vierge (dans le cas où 3 bips sont émis, taper  $\# \nless$  pour effacer le numéro existant et recommencer la procédure). Taper ensuite le numéro de téléphone (de 1 à 14 termes avec le préfixe 0 s'il y a lieu). Le TELP I12 confirme la bonne programmation par 1 bip.

**Ne pas dépasser 3 secondes lors de l'appui sur les touches pour rentrer le numéro de téléphone.**

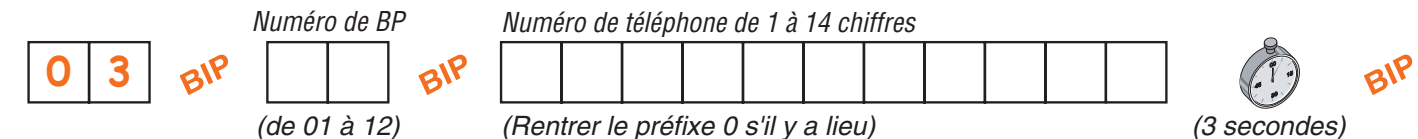

Procéder de la même manière pour enregistrer d'autres numéros.

Après avoir rentré le numéro de téléphone, si 3 bips sont émis par le TELP I12, le numéro existe déjà.

Pour sortir de programmation, appuyer sur la touche # du téléphone, le TELP I12 émet 2 bips et raccroche.

### **Suppression d'un numéro de téléphone principal (jour) :**

Après être rentré en programmation, taper 03 sur le clavier du téléphone pour rentrer dans le menu, 1 bip confirme la rentrée dans le menu. Taper ensuite le numéro de BP sur lequel est enregistré le numéro de téléphone à supprimer, le TELP I12 émet alors 3 bips. Taper  $* *$  pour effacer le numéro, le TELP I12 émet 1 bip pour confirmer la suppression du numéro.

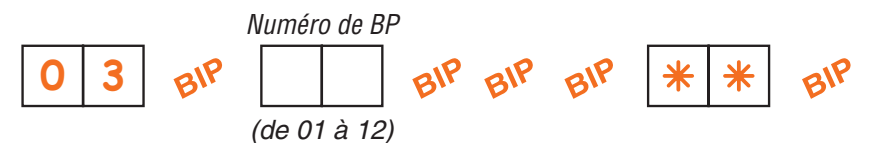

Procéder de la même manière pour supprimer d'autres numéros.

Pour sortir de programmation, appuyer sur la touche # du téléphone, le TELP I12 émet 2 bips et raccroche.

### **Programmation d'un numéro de téléphone secondaire (nuit) :**

Après être rentré en programmation, taper 04 sur le clavier du téléphone pour rentrer dans le menu, 1 bip confirme la rentrée dans le menu. Taper le numéro du bouton d'appel sur lequel sera enregistré le numéro de téléphone, 1 bip confirme que l'emplacement est vierge (dans le cas où 3 bips sont émis, taper  $\frac{1}{2}$   $\frac{1}{2}$  pour effacer le numéro existant et recommencer la procédure). Taper ensuite le numéro de téléphone (de 1 à 14 termes avec le préfixe 0 s'il y a lieu). Le TELP I12 confirme la bonne programmation par 1 bip.

**Ne pas dépasser 3 secondes lors de l'appui sur les touches pour rentrer le numéro de téléphone.**

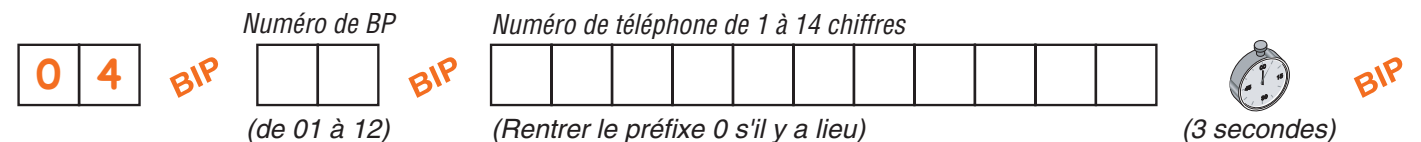

Procéder de la même manière pour enregistrer d'autres numéros.

Après avoir rentré le numéro de téléphone, si 3 bips sont émis par le TELP I12, le numéro existe déjà.

Pour sortir de programmation, appuyer sur la touche # du téléphone, le TELP I12 émet 2 bips et raccroche.

### **Suppression d'un numéro de téléphone secondaire (nuit) :**

Après être rentré en programmation, taper 04 sur le clavier du téléphone pour rentrer dans le menu, 1 bip confirme la rentrée dans le menu. Taper ensuite le numéro de BP sur lequel est enregistré le numéro de téléphone à supprimer, le TELP I12 émet alors 3 bips. Taper  $* *$  pour effacer le numéro, le TELP I12 émet 1 bip pour confirmer la suppression du numéro.

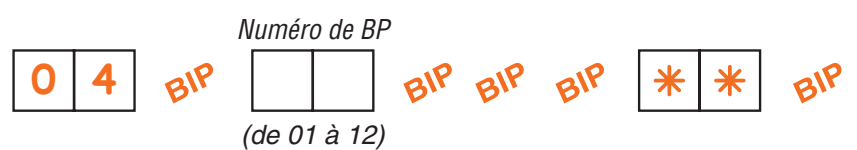

Procéder de la même manière pour supprimer d'autres numéros.

Pour sortir de programmation, appuyer sur la touche # du téléphone, le TELP I12 émet 2 bips et raccroche.

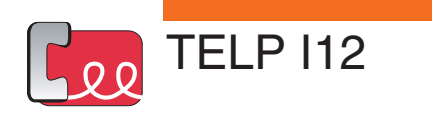

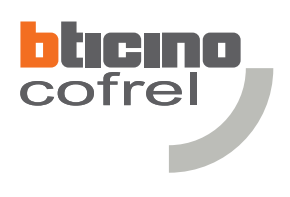

### **Paramétrage du mode jour/nuit. :**

Après être rentré en programmation, taper 05 sur le clavier du téléphone pour rentrer dans le menu, 1 bip confirme la rentrée dans le menu. Pour un fonctionnement jour/nuit individuel (programmable par la suite par chaque utilisateur) taper 00 sur le clavier du téléphone. Pour un fonctionnement jour/nuit général (horloge), taper 01 sur le clavier du téléphone.

Le TELP I12 confirme la bonne programmation par 1 bip.

### **Mode jour/nuit individuel :**

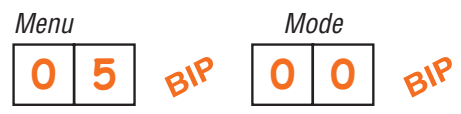

### **Mode jour/nuit général :**

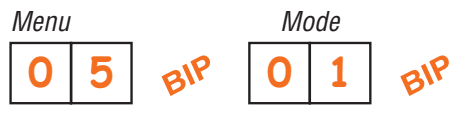

Dans le cas où 3 bips sont émis par le TELP I12, une erreur de saisie s'est produite. Dans ce cas, recommencer la procédure.

Pour sortir de programmation, appuyer sur la touche # du téléphone, le TELP I12 émet 2 bips et raccroche.

### **Modification du code maître (code d'entrée en programmation) :**

Après être rentré en programmation, taper 06 sur le clavier du téléphone pour rentrer dans le menu, 1 bip confirme la rentrée dans le menu. Rentrer un nouveau code maître à 5 chiffres qui devra être différent des codes secret utilisateur. Le TELP I12 confirme la bonne programmation par 1 bip.

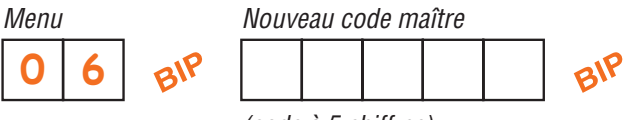

*(code à 5 chiffres)*

Dans le cas où 3 bips sont émis par le TELP I12, une erreur de saisie s'est produite ou le nouveau code maître est déjà utilisé comme code secret utilisateur. Dans ce cas, recommencer la procédure. Pour sortir de programmation, appuyer sur la touche # du téléphone, le TELP I12 émet 2 bips et raccroche.

### **Enregistrement ou modification d'un code secret :**

Après être rentré en programmation, taper 07 sur le clavier du téléphone pour rentrer dans le menu, 1 bip confirme la rentrée dans le menu. Taper ensuite le numéro de BP sur lequel devra être enregistré ou modifié le code secret. Le TELP I12 émet 1 bip. Rentrer un code à 5 chiffres qui devra être différent du code maître ou d'un autre code secret. Le TELP I12 confirme la bonne programmation par 1 bip.

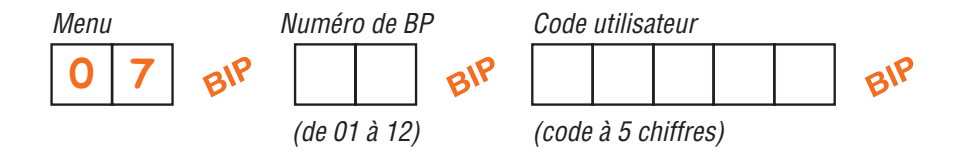

Dans le cas où 3 bips sont émis par le TELP I12, une erreur de saisie s'est produite : le code secret utilisateur est déjà utilisé pour un autre utilisateur ou il est utilisé comme code maître. Dans ce cas, recommencer la procédure. Pour sortir de programmation, appuyer sur la touche # du téléphone, le TELP I12 émet 2 bips et raccroche.

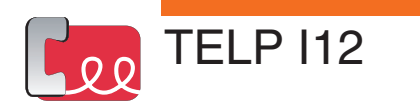

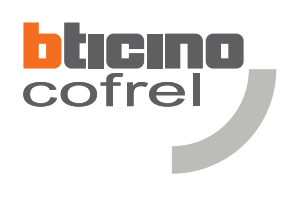

# **Configuration pour raccordement sur autocommutateur privé :**

Certains autocommutateurs privés disposent de tonalités d'appel, de raccrochés ou d'occupations spécifiques. Pour un bon fonctionnement du TELP I12, il est conseillé de lui faire reconnaître ces tonalités en passant par une phase d'apprentissage.

Les phases d'apprentissage se font avec le numéro de téléphone enregistré sur le premier bouton d'appel (B1). Le numéro de téléphone utilisé ne doit pas disposer de renvoi automatique ou de message vocal en cas de non réponse et d'occupation.

### **Apprentissage de la tonalité d'appel :**

Après être rentré en programmation, taper 08 sur le clavier du téléphone pour rentrer dans le menu, 1 bip confirme la rentrée dans le menu. Taper une nouvelle fois le code maître (le même que celui utilisé pour rentrer en programmation), 1 bip confirme que le code est correctement rentré. Taper 1 sur le clavier du téléphone. Le TELP I12 émet 1 bip et raccroche.

Dans le cas où 3 bips sont émis par le TELP I12, une erreur de saisie s'est produite. Dans ce cas, recommencer la procédure.

A ce moment, le TELP I12 appelle automatiquement le numéro enregistré sur le premier BP.

NE PAS DECROCHER LE TELEPHONE et le laisser sonner. Durant cet appel, le TELP I12 enregistre la tonalité. Quand l'apprentissage est terminé, le TELP I12 raccroche automatiquement et émet 2 bips à la platine de rue.

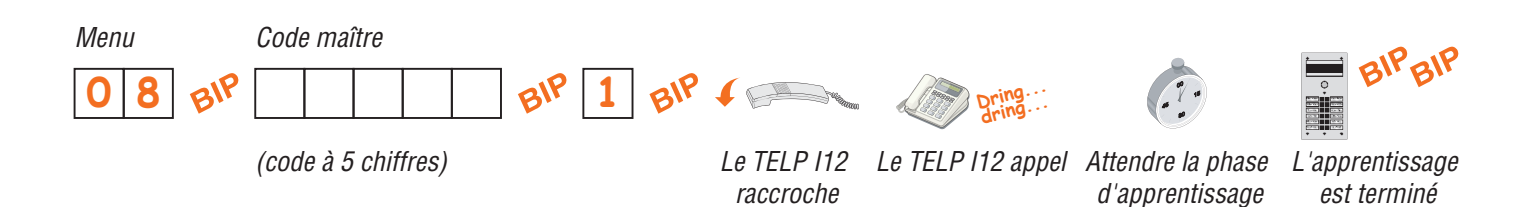

### **Apprentissage de la tonalité d'occupation :**

Décrocher le poste téléphonique correspondant au premier bouton d'appel et appeler par exemple l'horloge parlante.

Après être rentré en programmation à l'aide d'un autre téléphone, taper 08 sur le clavier de celui-ci pour rentrer dans le menu, 1 bip confirme la rentrée dans le menu. Taper une nouvelle fois le code maître (le même que celui utilisé pour rentrer en programmation), 1 bip confirme que le code est correctement rentré. Taper 2 sur le clavier du téléphone. Le TELP I12 émet 1 bip et raccroche.

Dans le cas où 3 bips sont émis par le TELP I12, une erreur de saisie s'est produite. Dans ce cas, recommencer la procédure.

A ce moment, le TELP I12 appelle automatiquement le numéro enregistré sur le premier BP.

Durant cet appel, le TELP I12 enregistre la tonalité d'occupation.

Quand l'apprentissage est terminé, le TELP I12 raccroche automatiquement et émet 2 bips à la platine de rue.

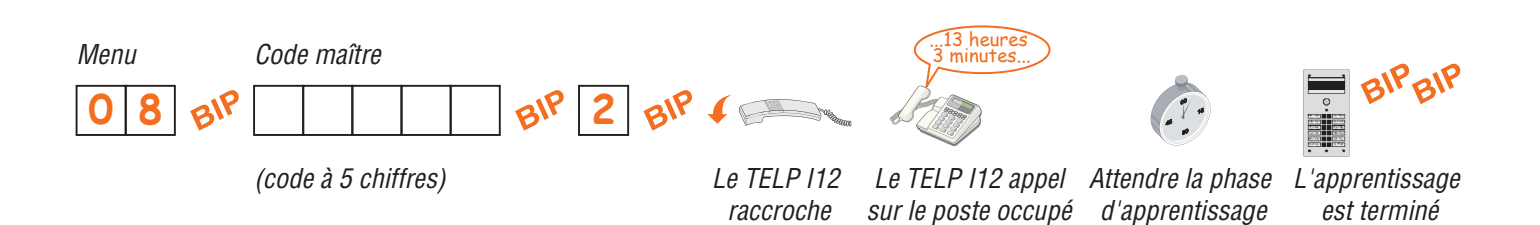

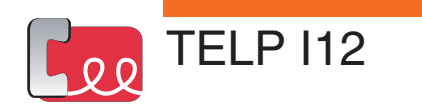

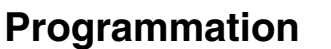

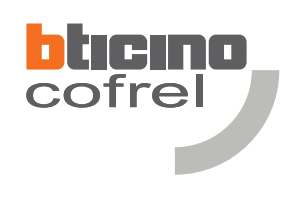

# **Configuration pour raccordement sur autocommutateur privé** *(suite)* **:**

### **Apprentissage de la tonalité de raccroché :**

Après être rentré en programmation, taper 08 sur le clavier du téléphone pour rentrer dans le menu, 1 bip confirme la rentrée dans le menu. Taper une nouvelle fois le code maître (le même que celui utilisé pour rentrer en programmation), 1 bip confirme que le code est correctement rentré. Taper 3 sur le clavier du téléphone. Le TELP I12 émet 1 bip et raccroche.

Dans le cas où 3 bips sont émis par le TELP I12, une erreur de saisie s'est produite. Dans ce cas, recommencer la procédure.

A ce moment, le TELP I12 appelle automatiquement le numéro enregistré sur le premier BP.

Décrocher le poste à la première sonnerie et le raccrocher tout de suite. Pendant ce temps, le TELP I12 enregistre la tonalité de raccroché.

Quand l'apprentissage est terminé, le TELP I12 raccroche automatiquement et émet 2 bips à la platine de rue.

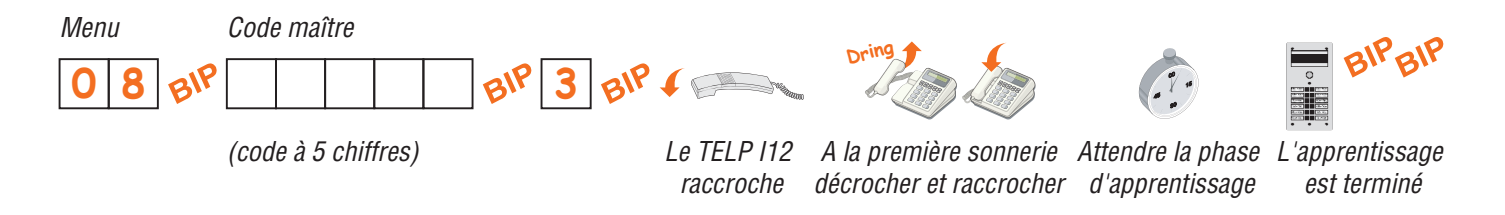

### **Annulation des apprentissages, retour à la norme France Télécom :**

Après être rentré en programmation, taper 08 sur le clavier du téléphone pour rentrer dans le menu, 1 bip confirme la rentrée dans le menu. Taper une nouvelle fois le code maître (le même que celui utilisé pour rentrer en programmation), 1 bip confirme que le code est correctement rentré. Taper 4 sur le clavier du téléphone. Le TELP I12 émet 1 bip, à ce moment, le TELP I12 est retourné à la norme France Télécom.

Dans le cas où 3 bips sont émis par le TELP I12, une erreur de saisie s'est produite. Dans ce cas, recommencer la procédure.

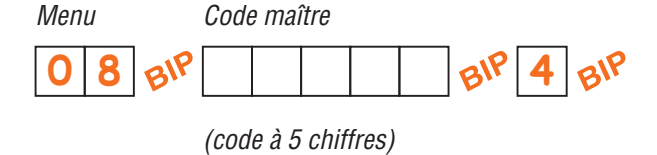

Pour sortir de programmation, appuyer sur la touche # du téléphone, le TELP I12 émet 2 bips et raccroche.

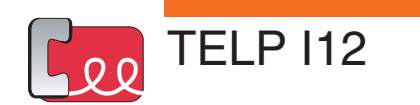

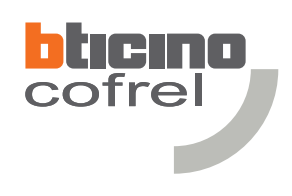

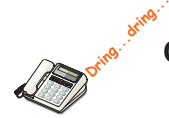

# **Configuration individuelle du nombre de tonalités d'appel, d'occupation et de raccroché :**

La configuration du nombre de tonalités d'appel (sonneries) avant que le TELP I12 ne raccroche peut être modifiée dans le cas où l'usager, est par exemple, à mobilité réduite. Le nombre de sonneries peut être étendu jusqu'à 10. Les configurations du nombre de tonalités d'occupations et de raccrochés sont réservés pour un usage spécifique.

### **Configuration du nombre de tonalités d'appel avant que le TELP I12 considère la personne absente :**

- 1- Après être rentré en programmation, taper 09 sur le clavier du téléphone pour rentrer dans le menu, 1 bip confirme la rentrée dans le menu.
- 2- Taper le numéro du bouton d'appel sur lequel le nombre de tonalités sera configuré. Le TELP I12 émet 1 bip.
- 3- Taper 1 sur le clavier du téléphone. Le TELP I12 émet 1 bip.
- 4- Taper le nombre de tonalités d'appel (sonneries) désiré (de 01 à 10).
- 5- Le TELP I12 confirme la bonne programmation par 1 bip.

Dans le cas où 3 bips sont émis par le TELP I12, une erreur de saisie s'est produite. Dans ce cas, recommencer la procédure.

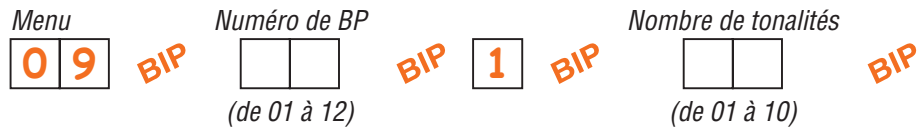

Pour sortir de programmation, appuyer sur la touche # du téléphone, le TELP I12 émet 2 bips et raccroche.

### **Configuration du nombre de tonalités d'occupation avant que le TELP I12 raccroche :**

- 1- Après être rentré en programmation, taper 09 sur le clavier du téléphone pour rentrer dans le menu, 1 bip confirme la rentrée dans le menu.
- 2- Taper le numéro du bouton d'appel sur lequel le nombre de tonalités sera configuré. Le TELP I12 émet 1 bip.
- 3- Taper 2 sur le clavier du téléphone. Le TELP I12 émet 1 bip.
- 4- Taper le nombre de tonalités d'occupation désiré (de 01 à 10).
- 5- Le TELP I12 confirme la bonne programmation par 1 bip.

Dans le cas où 3 bips sont émis par le TELP I12, une erreur de saisie s'est produite. Dans ce cas, recommencer la procédure.

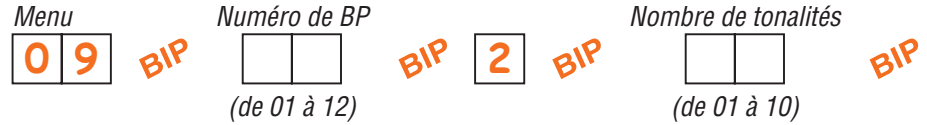

Pour sortir de programmation, appuyer sur la touche # du téléphone, le TELP I12 émet 2 bips et raccroche.

### **Configuration du nombre de tonalités de raccroché avant que le TELP I12 raccroche à son tour :**

- 1- Après être rentré en programmation, taper 09 sur le clavier du téléphone pour rentrer dans le menu, 1 bip confirme la rentrée dans le menu.
- 2- Taper le numéro du bouton d'appel sur lequel le nombre de tonalités sera configuré. Le TELP I12 émet 1 bip.
- 3- Taper 3 sur le clavier du téléphone. Le TELP I12 émet 1 bip.
- 4- Taper le nombre de tonalités de raccroché désiré (de 01 à 10).
- 5- Le TELP I12 confirme la bonne programmation par 1 bip.

Dans le cas où 3 bips sont émis par le TELP I12, une erreur de saisie s'est produite. Dans ce cas, recommencer la procédure.

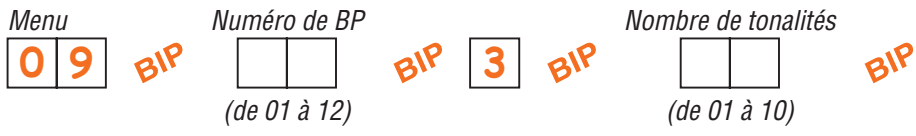

Pour sortir de programmation, appuyer sur la touche # du téléphone, le TELP I12 émet 2 bips et raccroche.

 $20$ 

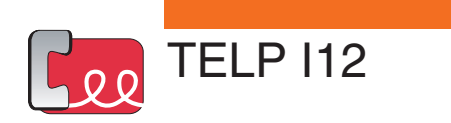

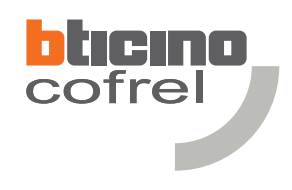

### **Liste des résidents**

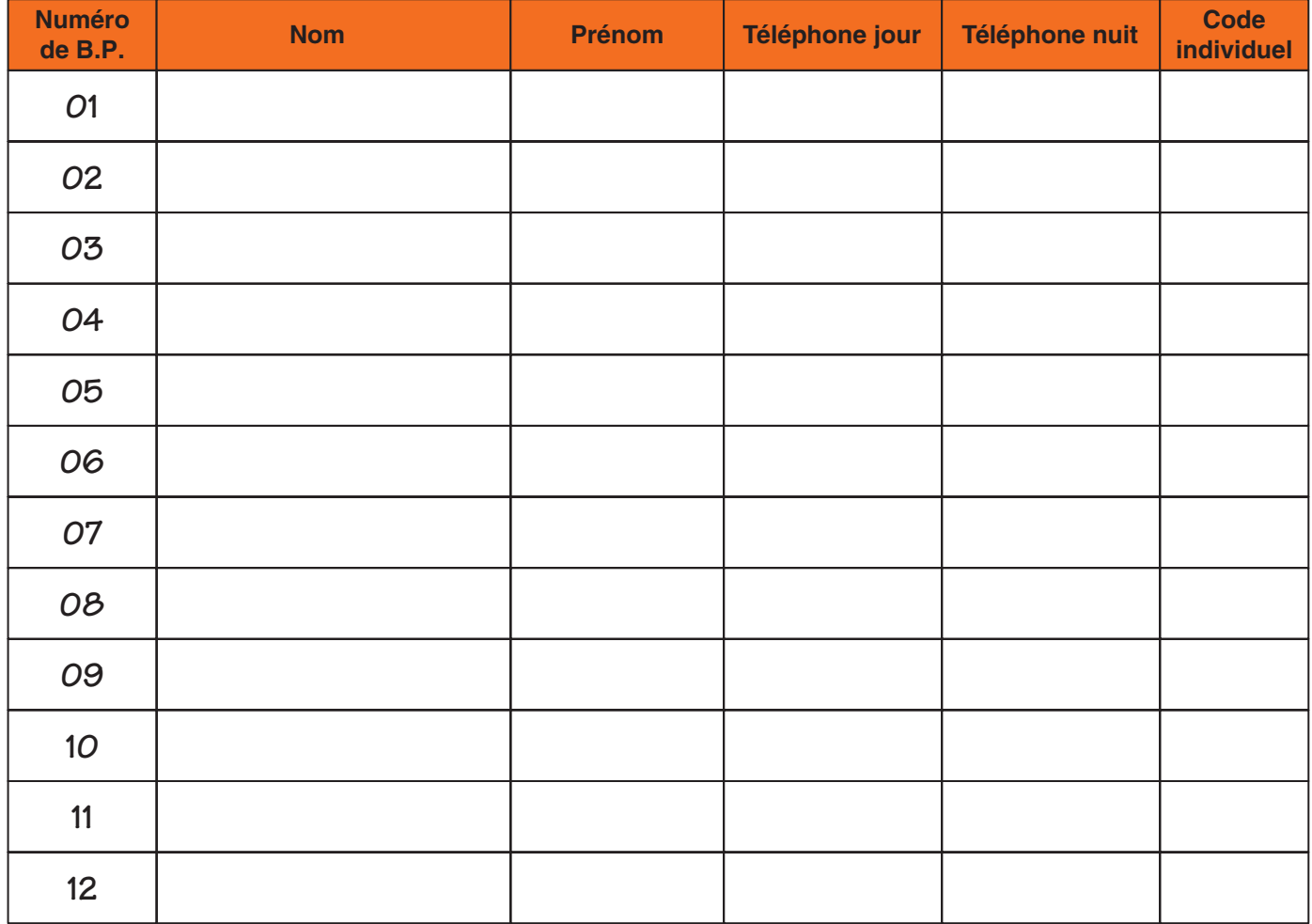

CODE MAÎTRE NUMERO D'APPEL DU TELP I 12

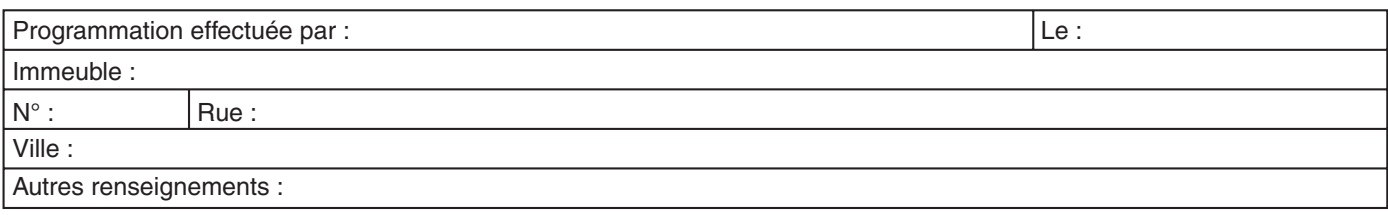

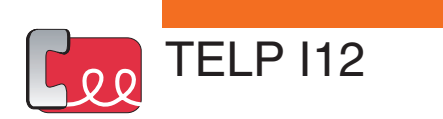

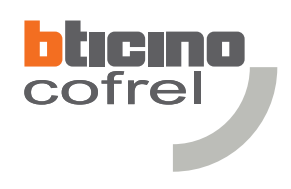

# **Notice utilisateur**

### **Données personnelles :**

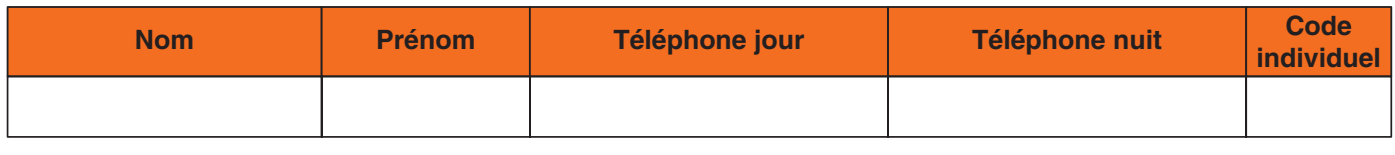

**Données de l'immeuble :**

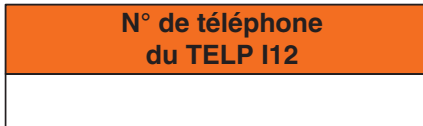

### **Utilisation du TELP I12**

### **Appel d'un résident :**

Pour appeler un résident appuyer sur l'une des touches d'appel.

Lors de l'appel, plusieurs cas de figure sont possibles :

Le correspondant est absent :

Après environ 5 sonneries (par défaut), le TELP I12 raccroche.

Le correspondant répond :

La communication est en cours, le résident peut ouvrir la porte en composant  $* *$ .

Le correspondant est déjà en ligne et ne possède pas l'option double appel : Suivant la configuration :

- Sans un "numéro de nuit" mémorisé : Le TELP I12 émet une tonalité de ligne occupée et raccroche.

- Avec un " numéro de nuit" mémorisé et paramétré pour être activé en cas d'occupation et suivant la configuration : Le TELP I12 émet une tonalité de ligne occupée, raccorche et appelle sur le "numéro de nuit".

### **Ouverture de la porte :**

- Lorsque le résident est en ligne avec son visiteur, celui-ci peut décider d'ouvrir la porte en appuyant deux fois sur la touche  $*$  de son combiné.
- Pour ouvrir la porte à partir d'un téléphone sans avoir été appelé, il faut composer le numéro de ligne du TELP I12 (coût d'une communication sauf dans le cas de l'utilisation d'un autocommutateur privé). Lorsque le TELP I12 décroche (5 sonneries) un bip est émis, composer le code individuel à 5 termes, un bip est émis appuyer deux fois sur la touche  $*$  du combiné. La porte s'ouvre le temps de la temporisation et le TELP I12 raccroche.

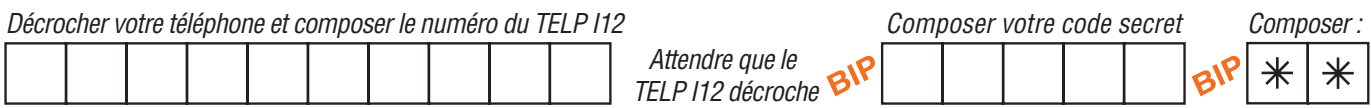

ATTENTION : Le combiné téléphonique doit être obligatoirement configuré en fréquence vocale "FV". En cas de doute, se reporter à la notice d'utilisation du téléphone.

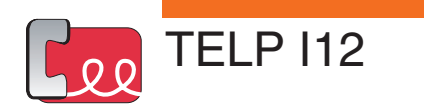

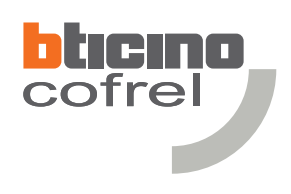

# **Notice utilisateur**

### **Transfert d'appel :**

Le transfert d'appel permet par une simple manipulation de basculer les appels du portier TELP I12 sur un deuxième numéro d'appel (appelé : "téléphone nuit"). Dans le cas où un numéro de téléphone portable est enregistré, le résident peut rester en contact permanent avec ses visiteurs. Il est possible à distance d'ouvrir la porte, comme sur un téléphone domestique.

### **Appel du portier sur le numéro de téléphone principal (téléphone jour) sans transfert en cas d'occupation:**

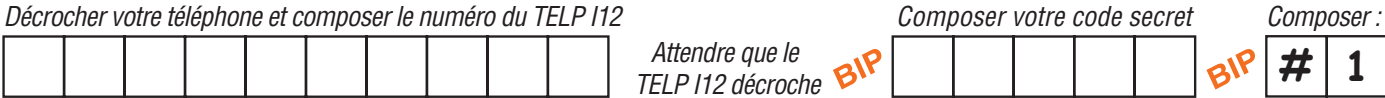

### **Appel du portier sur le numéro de téléphone principal (téléphone jour) avec transfert en cas d'occupation:**

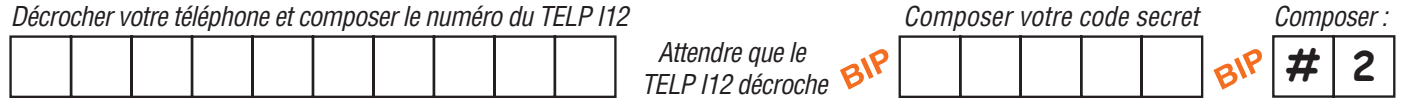

### **Appel du portier sur le numéro de téléphone secondaire (téléphone nuit) :**

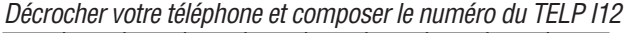

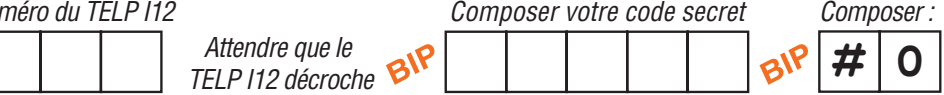

### **Désactivation de l'appel :**

Cette fonction permet d'activer ou désactiver l'appel du portier sur le téléphone. Lorsque l'appel est désactivé, vous serez injoignable à partir de la platine de rue TELP I12.

### **Activation de l'appel :**

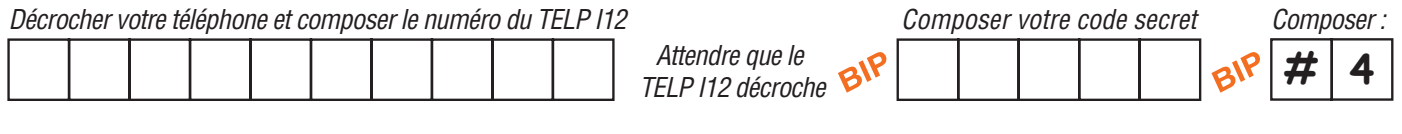

### **Désactivation de l'appel :**

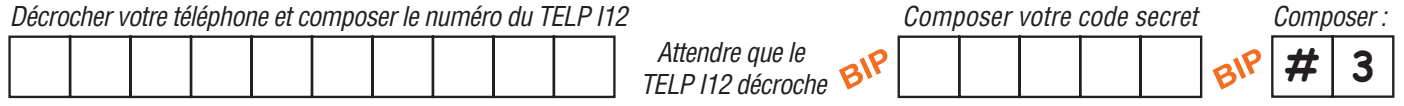

### **Fonction profession libérale :**

Cette fonction (sonnez - entrez) permet de déclencher l'ouverture de la porte dès l'appui sur le bouton d'appel N°1.

### **Activation de la fonction profession libérale :**

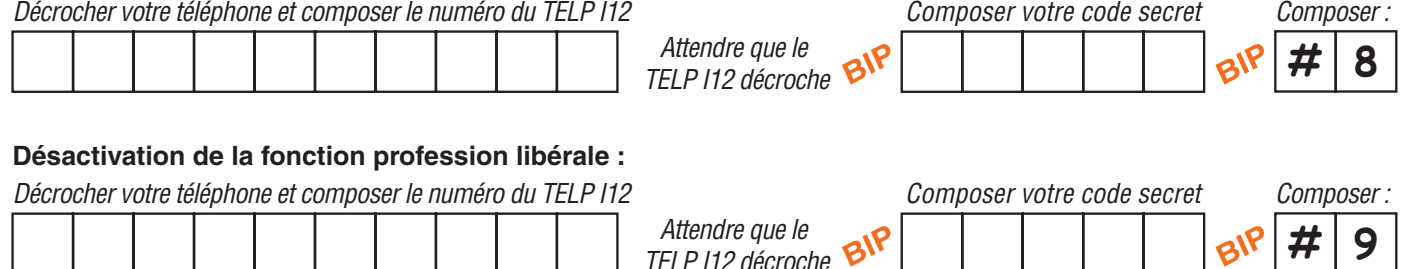

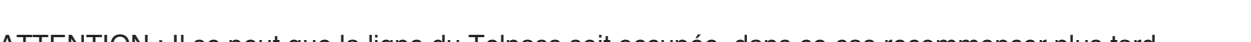

ATTENTION : Il se peut que la ligne du Telpass soit occupée, dans ce cas recommencer plus tard.

Chacune de ces manipulations engendre le coût d'une communication sauf dans le cas de l'utilisation d'un autocommutateur privé.

*TELP I12 décroche*

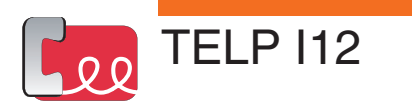

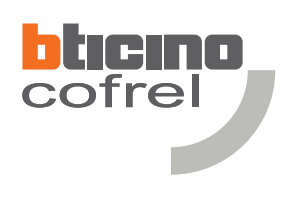

# **Maintenance & réglages**

### **Remise à zéro du code maître (retour en code maître d'usine : 1-1-1-1-1) :**

- Mettre en place le cavalier de remise à zéro.
- Couper l'alimentation du TELP I12, attendre environ 5 secondes et rétablir l'alimentation.
- Attendre 5 secondes et un bip est émis à la platine de rue, **retirer immédiatement le cavalier**.

**!** ATTENTION : Dans le cas où après le bip émis à la platine de rue le cavalier est laissé en place, toutes les données du TELP I12 seront effacées.

### **Remise à zéro du TELP I12 (retour en configuration d'usine) :**

ATTENTION : cette manipulation effacera la totalité de la mémoire du TELP I12.

- Mettre en place le cavalier de remise à zéro.
- Couper l'alimentation du TELP I12, attendre environ 5 secondes et rétablir l'alimentation.
- Attendre 5 secondes et un bip est émis à la platine de rue, attendre quelques instants et 2 bips sont émis à la platine de rue.
- Retirer le cavalier, la remise à zéro est effectuée.

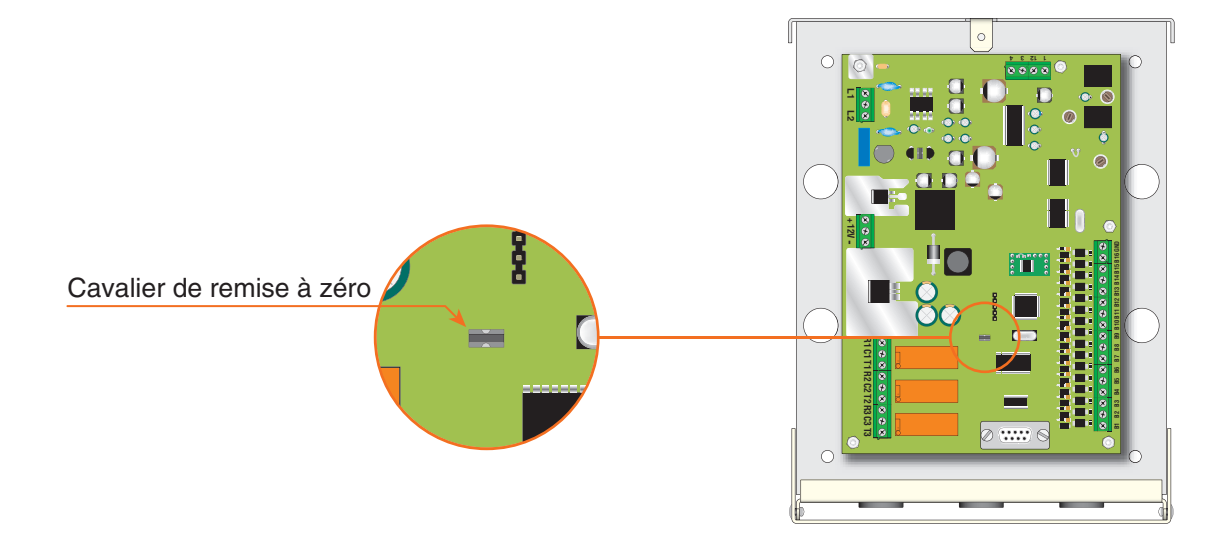

### **Réglages du volume**

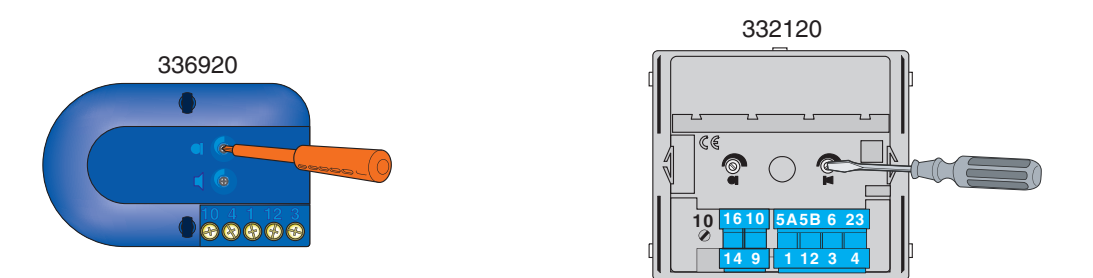

Lors de sifflements (effet de Larsen), réduire d'abord la puissance du micro (, sur le potentiomètre correspondant, à l'aide d'un tournevis, jusqu'à l'obtention d'un niveau satisfaisant. Si le sifflement persiste, régler le potentiomètre du haut-parleur  $\lceil \cdot \rceil$  jusqu'à son élimination.

Si le volume est trop bas, augmenter d'abord la puissance du haut-parleur et éventuellement celle du micro, en considérant qu'une réception claire et sans parasite est préférable à une communication à la limite de l'accrochage (effet de Larsen).

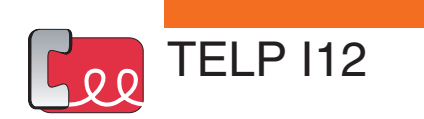

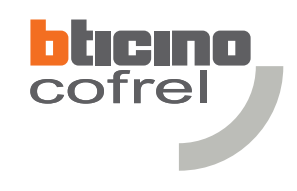

**Notes**

# **bticino**<br>cofrei

**Cofrel** 5 rue Jean Nicot 93691 Pantin Cedex Tél.: 01.48.10.44.00 Fax: 01.48.10.44.44

www.cofrel.fr